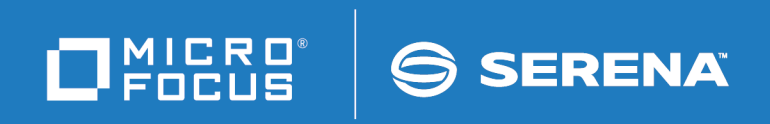

# ChangeMan® SSM Data Extraction User's Guide

© Copyright 2001-2020 Micro Focus or one of its affiliates.

The only warranties for products and services of Micro Focus and its affiliates and licensors ("Micro Focus") are set forth in the express warranty statements accompanying such products and services. Nothing herein should be construed as constituting an additional warranty. Micro Focus shall not be liable for technical or editorial errors or omissions contained herein. The information contained herein is subject to change without notice.

Contains Confidential Information. Except as specifically indicated otherwise, a valid license is required for possession, use or copying. Consistent with FAR 12.211 and 12.212, Commercial Computer Software, Computer Software Documentation, and Technical Data for Commercial Items are licensed to the U.S. Government under vendor's standard commercial license.

Product version: 8.4 (October 2013) Publication date: October 2020 (rebranded only)

# **Contents**

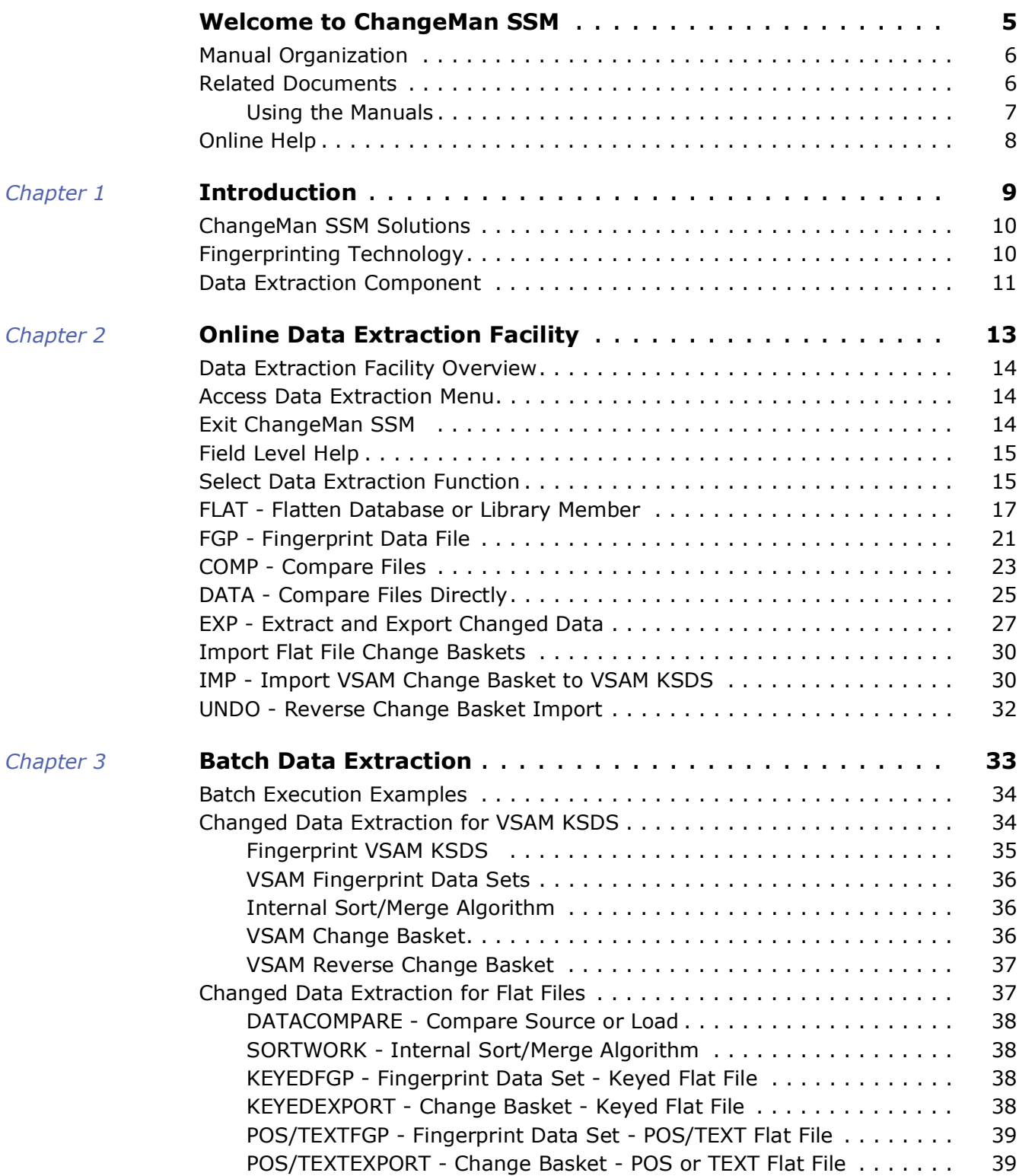

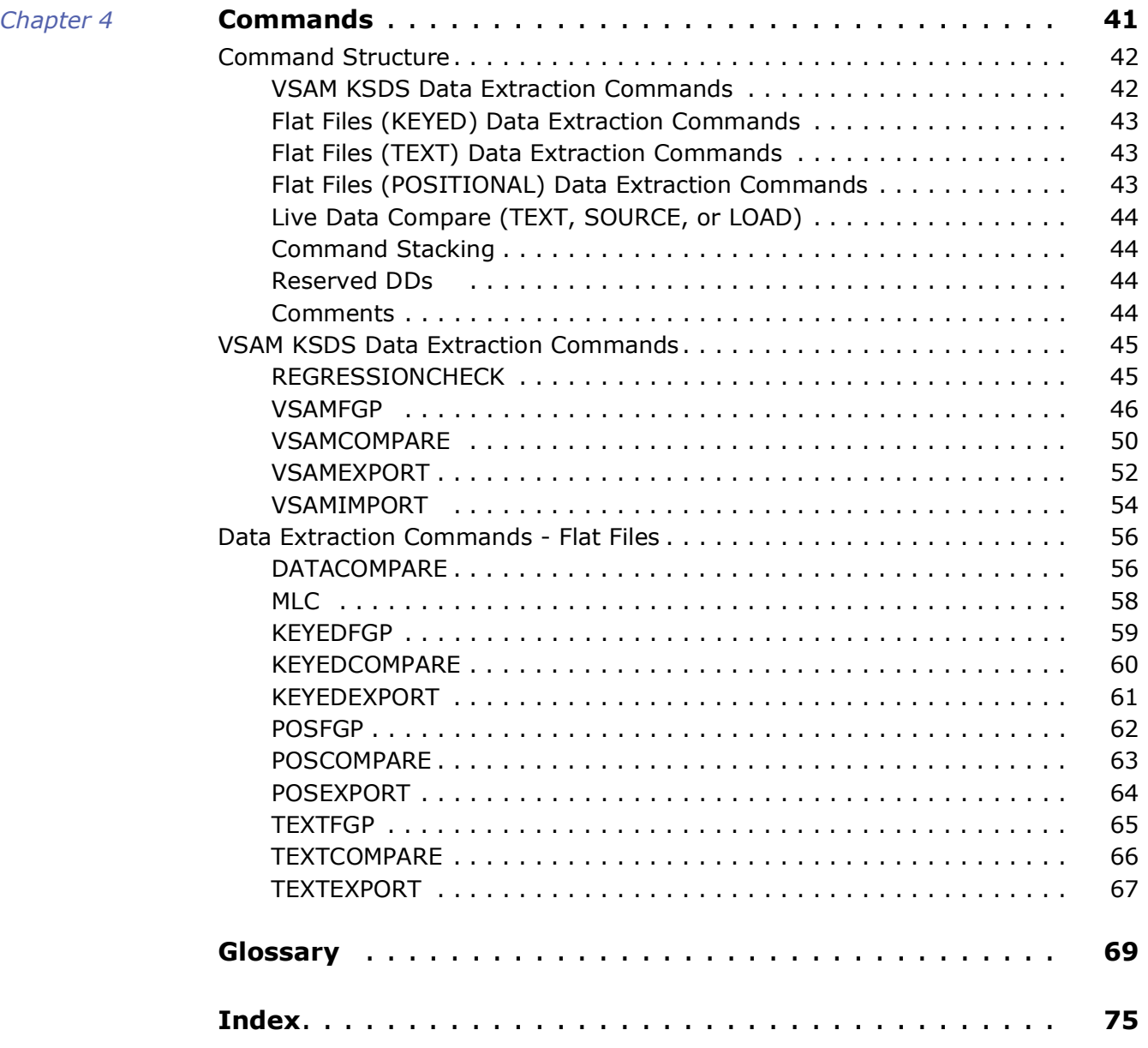

# <span id="page-4-0"></span>**Welcome to ChangeMan SSM**

This document describes the Data Extraction component of ChangeMan $^{\circledR}$  SSM (System Software Manager for z/OS), a product of Serena Software, Inc., a Micro Focus company.

ChangeMan SSM detects and tracks changes within groups of applications or system data sets, synchronizes local or remote operating environments, and restores environments to a clean and working state. ChangeMan SSM detects changes to data sets, PDS members, or full DASD volumes using a unique fingerprinting technology.

Before You Begin See the Readme for the latest updates and corrections for this manual. You can access the Readme on the Midro Focus SupportLine website at [https://](https://supportline.microfocus.com/) [supportline.microfocus.com/](https://supportline.microfocus.com/)

- Objective This manual provides information to help you:
	- Understand the ChangeMan SSM Data Extraction component.
	- **Use the Online Data Extraction facility.**
	- Use the Batch Data Extraction facility.
- Audience This manual is intended for anyone responsible for performing ChangeMan SSM tasks on VSAM files.
- Change Bars Change bars in the left margin identify text that has changed for SSM 8.4.

# <span id="page-5-0"></span>**Manual Organization**

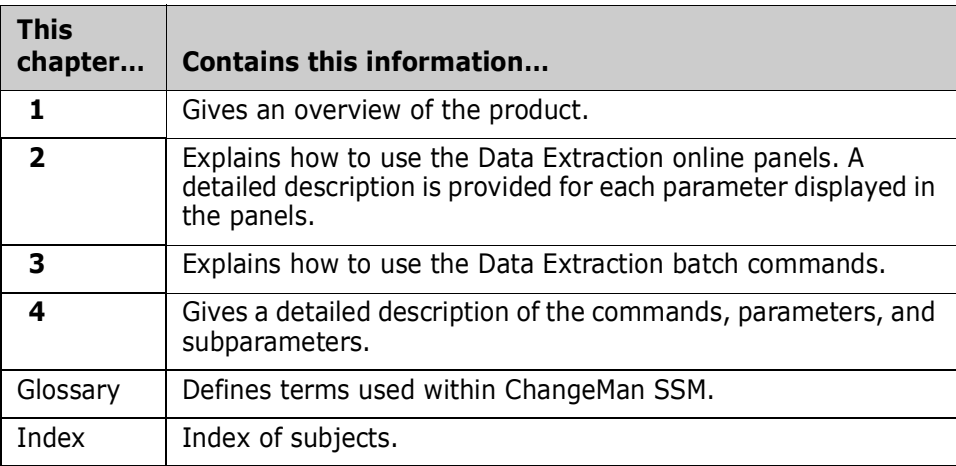

# <span id="page-5-1"></span>**Related Documents**

The following manuals are available in Adobe Acrobat PDF format and can be downloaded from the Micro Focus SupportLine website at <https://supportline.microfocus.com/>.

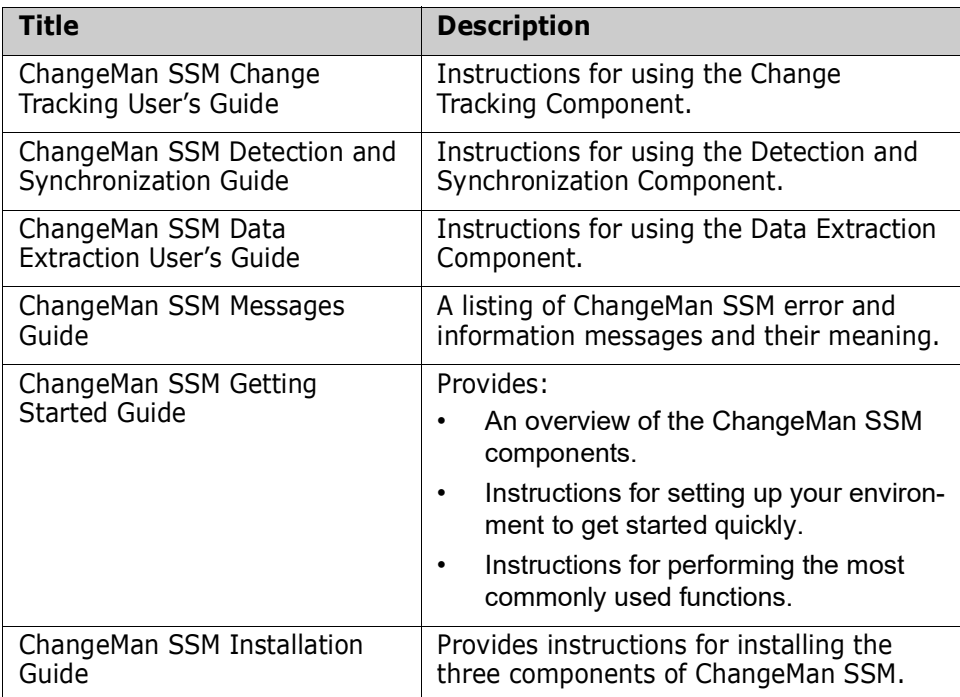

### <span id="page-6-0"></span>**Using the Manuals**

The manuals use Adobe Portable Document Format (PDF). To view PDF files, use Adobe $^{\circledR}$ Reader $^{(8)}$ , which is freely available from  $www. adobe.com$ .

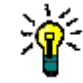

**TIP** Be sure to download the *full version* of Reader. The more basic version does not include the search feature.

**PDF Document Features**

This section highlights some of the main Reader features. For more detailed information, see the Adobe Reader online help system.

The PDF manuals include the following features:

- **Bookmarks.** All of the manuals contain predefined bookmarks that make it easy for you to quickly jump to a specific topic. By default, the bookmarks appear to the left of each online manual.
- **Links.** Cross-reference links within a manual enable you to jump to other sections within the manual and to other manuals with a single mouse click. These links appear in blue.
- **Printing.** While viewing a manual, you can print the current page, a range of pages, or the entire manual.
- **Advanced search.** Starting with version 6, Adobe Reader includes an advanced search feature that enables you to search across multiple PDF files in a specified directory. (This is in addition to using any search index created by Adobe Catalog—see step 3 below.)

**Multiple Document Search** Adobe Reader Version 6 and higher supports multiple document search. To search across multiple PDF documents concurrently, perform the following steps:

- **1** In Adobe Reader, select Edit > Search (or press CTRL+F).
- **2** In the text box, enter the keywords for which you want to search.
- **3** Select the **All PDF Documents in** option, then browse to select the folder in which you want to search. (If you have a document open that has an Adobe Catalog index attached, you can leave the **In the index named...** option selected to search across all the manuals in the index.)
- **4** Optionally, select one or more of the additional search options, such as **Whole words only** or **Case-Sensitive**.
- **5** Click the **Search** button.

For more information, see Adobe Reader's online help.

# <span id="page-7-0"></span>**Online Help**

ChangeMan SSM includes an online help system that offers the following:

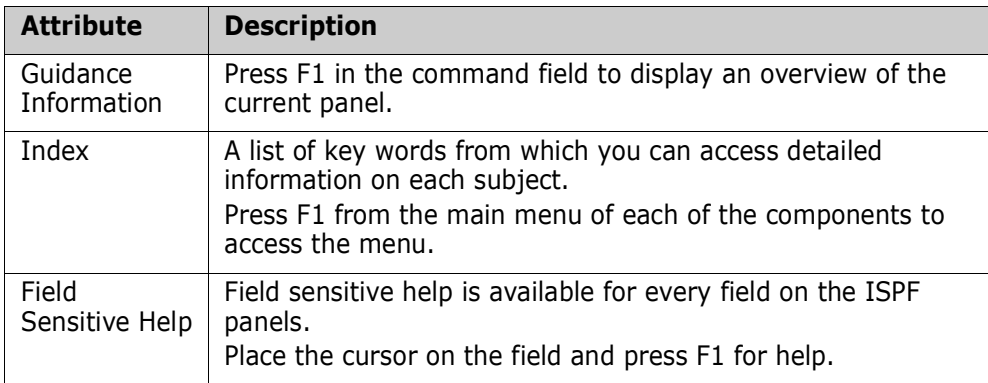

# <span id="page-8-1"></span><span id="page-8-0"></span>Chapter 1 **Introduction**

This chapter gives an overview of the ChangeMan SSM Data Extraction component.

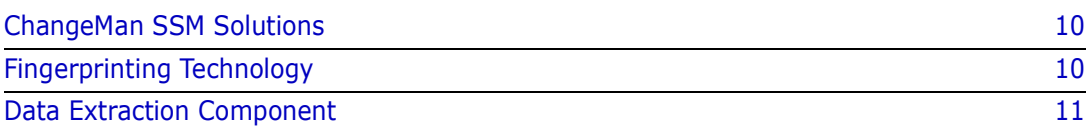

# <span id="page-9-0"></span>**ChangeMan SSM Solutions**

ChangeMan SSM is a comprehensive suite of change management solutions. Together, these solutions assist all organizational personnel in detecting, tracking, reporting, implementing, distributing, and recovering from changes to the MVS environment. ChangeMan SSM provides solutions for both small data centers as well as large, complex environments with multiple LPARs, CPUs, and sites.

ChangeMan SSM also assists with data center consolidations and mergers/acquisitions.

ChangeMan SSM consists of three components:

- Change Tracking
- Detection and Synchronization
- Data Extraction

These components provide you with toolsets to detect changes and synchronize environments at the data set, PDS member, and VSAM record level.

# <span id="page-9-1"></span>**Fingerprinting Technology**

All ChangeMan SSM components use the Fingerprinting technology. Like DNA mapping that uniquely identifies a human, Fingerprint technology uniquely identifies a file by creating a unique 8 byte *token* representing the contents *(the content Fingerprint)* of any PDS member or data set. When the contents of a data set or member change, so does its token. As long as the contents of the data set or member do not change, the generated token will not change. This means that a data set can be copied to another volume, distributed to a remote site, or reblocked without incurring a change to its token.

ChangeMan SSM uses Fingerprint technology to detect differences in the contents of one or more members, an entire data set, a group of data sets, a volume, or group of volumes regardless of the naming conventions. For partitioned data sets, one token is generated for each member, and one for the entire PDS.

For VSAM KSDS clusters, ChangeMan SSM generates one token per record, and one composite token for the entire data component. These tokens are stored externally in a Fingerprint data set. The VSAM Fingerprint representations are evaluated to determine the changed records. By comparing the current VSAM Fingerprint data set with a previous one, the added, updated, and deleted records are identified. To synchronize VSAM clusters, ChangeMan SSM creates a VSAM Change Basket containing only the added, deleted, and changed records. The Change Basket, created in a Base environment, is transferred to local or remote environments for Import processing to synchronize the Target cluster.

Flat files and flattened databases can also be Fingerprinted at the record level. Flat files can be Fingerprinted as either KEYED or TEXT format. A Fingerprint token is produced for each record of the flat file. The record token is a six-byte representation of the content of a record. If the flat file has a user specified key, then the token is the six-byte representation plus the key.

PDS member-level directory tokens can optionally be used as an additional determination of change (when a change occurs in the PDS directory during the comparison and

synchronization processes). Refer to the EXTENDEDSYNC command in the *ChangeMan SSM Detection and Synchronization Guide*.

### <span id="page-10-0"></span>**Data Extraction Component**

The Data Extraction component uses record-level fingerprint tokens to detect changes in data files. This facility supports VSAM KSDS and any flattened file. Examples of flattened files are VSAM clusters (RRDS, ESDS, LDS) flattened with IDCAMS REPRO, DB2 tables flattened with DSN1COPY, and any other file type that can be flattened to a physical sequential file. VSAM KSDS is directly fingerprinted, with the keys and record-level tokens stored in a fingerprint data set. Flat files are fingerprinted as keyed or non-keyed files, depending on the nature of the data file.

The Data Extraction component is capable of synchronizing KSDS files. Two local or remote clusters can be fingerprinted to determine the differences, or the same cluster can be fingerprinted at two different times to determine the files changes over time. The record-level differences are exported to a VSAM change basket, and then imported to local or remote clusters for synchronization.

The same facility can be used to identify and package the daily updates in very large VSAM KSDS files and flat files. ChangeMan SSM provides optional parameters for selecting specific record types and fields, which allow field-level changes to be detected. Changed records are extracted and exported to a change basket. This change basket can then be used to update other databases (even those residing on other platforms). A facility for editing VSAM change baskets enables additional customizing options.

A live, side-by-side comparison, can be invoked for any two text files, including PDS members (source or load) and physical sequential files or flattened databases.

Use the Data Extraction component to:

- Fingerprint VSAM KSDS and any flat files (unloaded databases such as DB2 or IMS).
- **IDENTIFY differences between two local or remote VSAM KSDS files.**
- **Compare data files at the record level for any flat files or unloaded databases.**
- Detect changes in data files over time (VSAM, PS, DA, and flattened databases).
- Extract changed data to update other flat files or databases.
- Package VSAM KSDS changes in a single physical sequential file (change basket) to synchronize other clusters at local or remote environments.
- Apply VSAM change baskets using the VSAM IMPORT command.
- Undo the VSAM KSDS updates imported from a VSAM change basket (if necessary) using the VSAM reverse basket.

# <span id="page-12-1"></span><span id="page-12-0"></span>Chapter 2 **Online Data Extraction Facility**

This chapter tells how to extract data in ChangeMan SSM using the online data extraction facility.

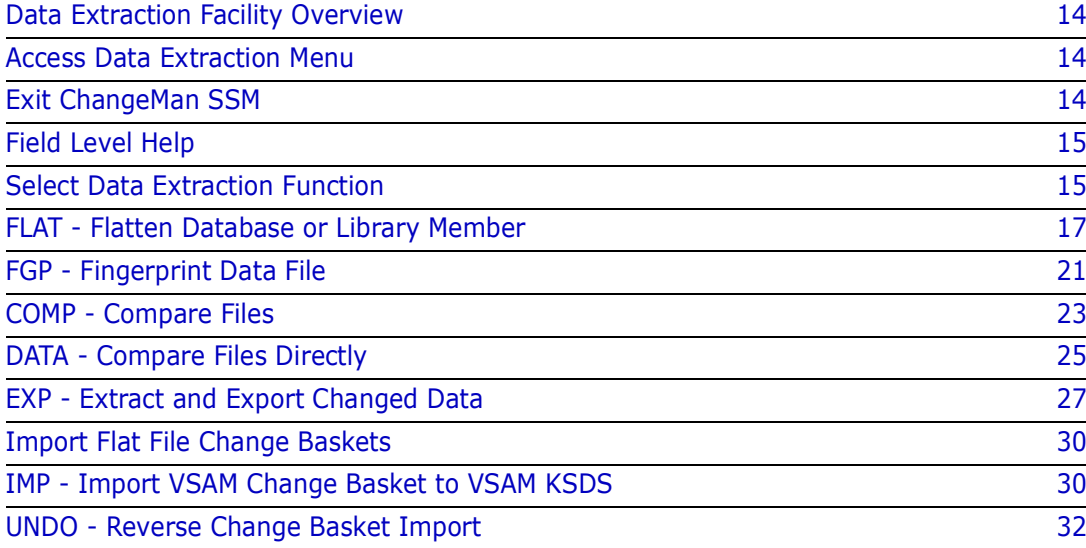

# <span id="page-13-0"></span>**Data Extraction Facility Overview**

The ChangeMan SSM online data extraction facility provides online access to the data extraction functions. All of the data extraction functions can be accessed from this menu.

These functions are invoked through ISPF by the selection of the desired option (an abbreviation for a selected function) causing a secondary panel to display. The function abbreviations are listed below in parentheses. This chapter discusses each of the data extraction functions, and includes step-by-step instructions.

Some of the functions generate JCL which, when executed in batch, complete the selected function. JCL is generated because these functions are not feasible as a foreground task. The remaining functions can be executed in the foreground.

Options include:

- FLAT Save a file or database as a flat file
- FGP Fingerprint a file or cluster
- COMPCompare fingerprint data sets
- DATACompare Live data sets
- EXPExtract and Export record level changes to a change basket
- IMPImport and Create reverse basket (VSAM KSDS only)
- UNDOUndo the import operation (VSAM KSDS only)

### <span id="page-13-1"></span>**Access Data Extraction Menu**

The Data Extraction component is available to any user with a TSO User ID and access to the software. A user does not need to be authorized by ChangeMan SSM to access the Data Extraction functions. Granted authority is required only for access to the Change Tracking component.

When logging on, the ChangeMan SSM *Multiple Functions Menu* displays. From this menu, select Option D.

### <span id="page-13-2"></span>**Exit ChangeMan SSM**

You can exit ChangeMan SSM from the *Data Extraction Menu* by entering X, then pressing Enter, or by pressing F4 at any time.

From each of the subordinate panels, press End (or X) to return to the previous panel. To exit ChangeMan SSM completely, press Return (PF4) at any time.

### <span id="page-14-0"></span>**Field Level Help**

Contextual help is provided for every field in the ChangeMan SSM ISPF interface. To access the help panels, position the cursor in the desired field, then press Help (PF1).

# <span id="page-14-1"></span>**Select Data Extraction Function**

This is the primary menu for the online Data Extraction component. From this menu you can select any one of the Data Extraction functions.

Using the ChangeMan SSM fingerprinting technology, local or remote VSAM clusters or data files may be synchronized. The appropriate JCL for all operations regarding fingerprinting, change basket generation, and applying the change basket to target clusters are generated by selecting different options in this menu. Applying of the change basket is available only for VSAM KSDS clusters. For other types of files or databases, the change basket must be applied by the users program.

```
 HPSMENUV ----------- ChangeMan SSM Data Extraction Menu (Ver 8.3.3)------------
 Option ===> 
 Select one of the functions 
                     -- USE THIS FOR ALL FILES -- 
 FLAT - Flatten a file and Fingerprint Database or Library System 
 FGP - Fingerprint a file VSAM KSDS, Compressed or Flat Files 
COMP - Detect Changes Changes Changes over time or local to remote
DATA - Compare Local Files Compare PS/DA and PDS Members
 EXP - Extract and Export Export Changes to a Basket 
               -- IMPORT/UNDO APPLIES TO VSAM KSDS ONLY -- 
 IMP - Import and Create Reverse Basket Import the Basket to a Target Cluster
 UNDO - Undo the Import operation Reversal of the Imported Changes 
 X - Exit 
 Press END to Exit
```
To select a function:

- **1** Type the abbreviation of the function you want to perform on the option field.
- **2** Press Enter to proceed to the next panel, or press End to return to the previous menu.

The following table describes the functions available from the *Data Extraction Operations Menu*.

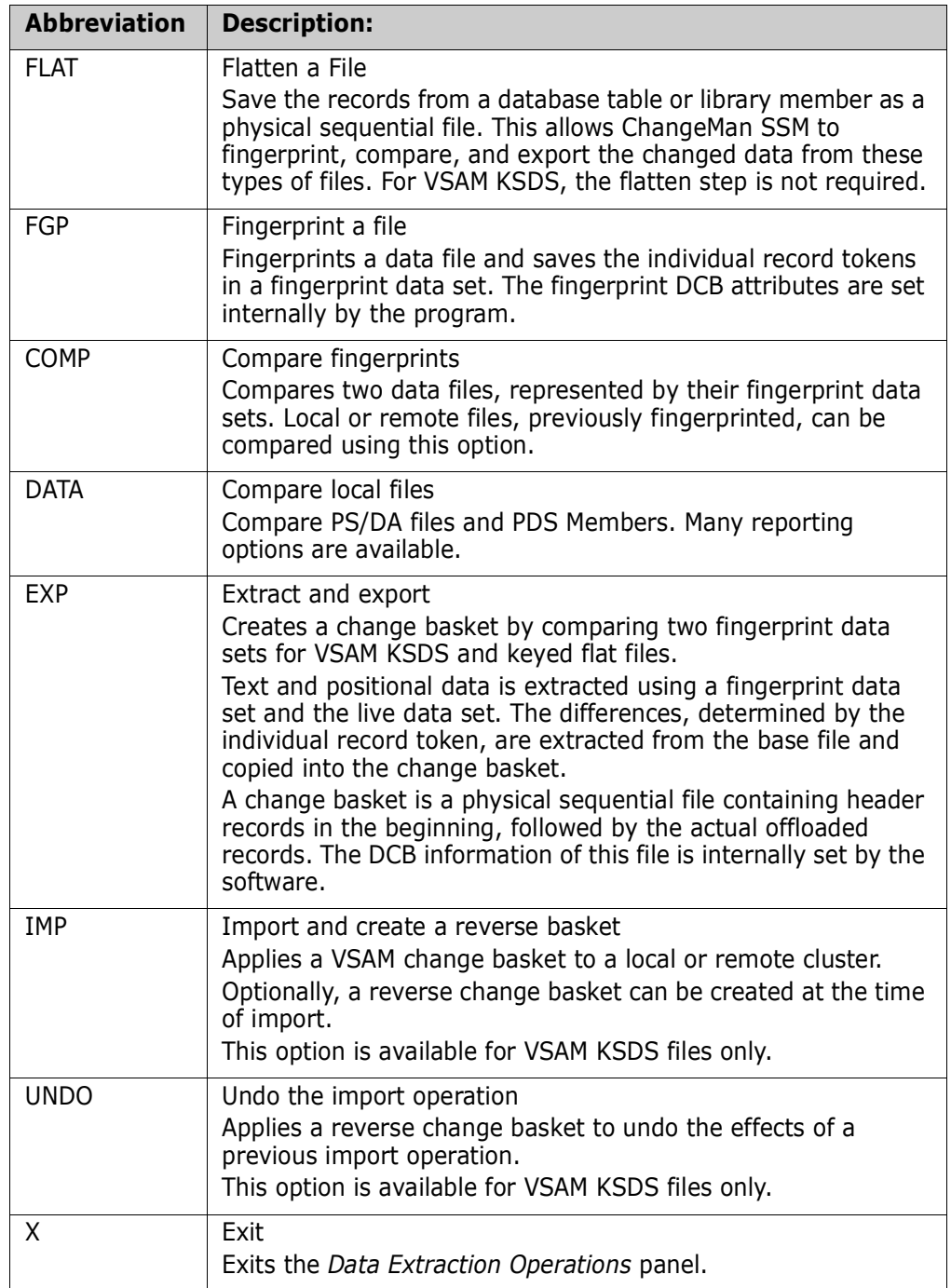

### <span id="page-16-0"></span>**FLAT - Flatten Database or Library Member**

ChangeMan SSM offers a method to convert database and library files to a flat file format (PS). This allows ChangeMan SSM to create a fingerprint representation of the file in its flattened form. Through these fingerprint representations, changes are detected. This option fingerprints a database table or library member, and saves the generated record tokens in the fingerprint data set (a PS file).

For information on how to access this panel, see ["Select Data Extraction Function" on](#page-14-1)  [page 15](#page-14-1).

```
HPSUVFLT Flatten a Database or Library File 
 Command ====> 
    Select the type of file to flatten: 
          Database Library System MVS 
        ------------ -------------- -------- 
        _ DB2 _ PANVALET S VSAM 
       _ ADABAS _ LIBRARIAN<br>_ DATACOM _ GEM
                        \begin{array}{ccc} - & \text{GEM} & \text{PDS MEMBER} \\ - & \text{OWL} & \text{USER} \end{array} _ IDMS _ OWL _ USER 
                         _ ROSCOE 
                          _ WYLBUR 
 Press ENTER to continue or press END to exit.
```
To flatten a database table or library member, select the type of file to flatten by typing S in the corresponding input field; then press Enter.

In this example we will choose VSAM, and use an ESDS, because this is a file type everyone should have available to them. ChangeMan SSM can fingerprint a VSAM KSDS file directly, therefore flattening is not required.

Not all of the generated JCL will match your environment. The following table identifies the panels and skeleton files that may need to be modified to fit the environment. In most JCL, Comparex $\mathcal{B}$  is used to flatten the database or the library member. Users may modify the generated skeleton to use a vendor's supplied utility to flatten the file.

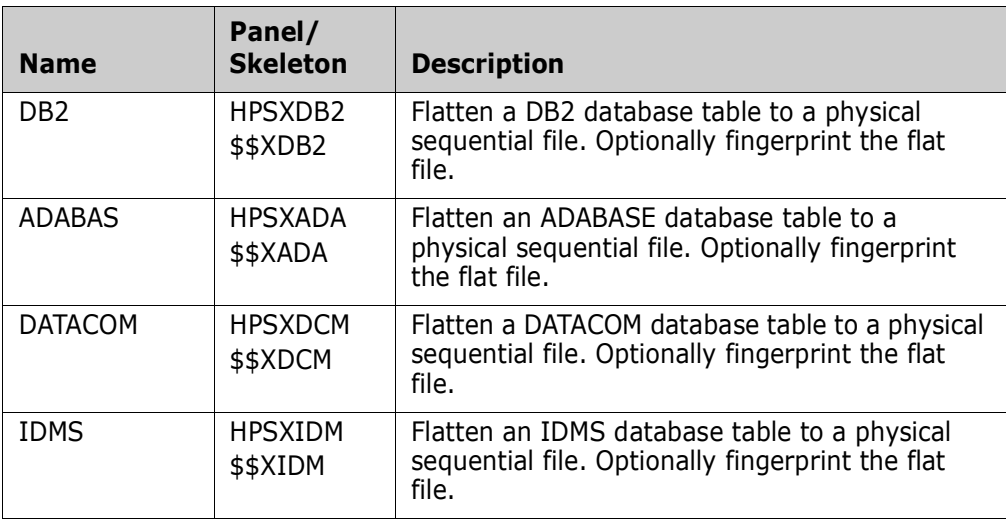

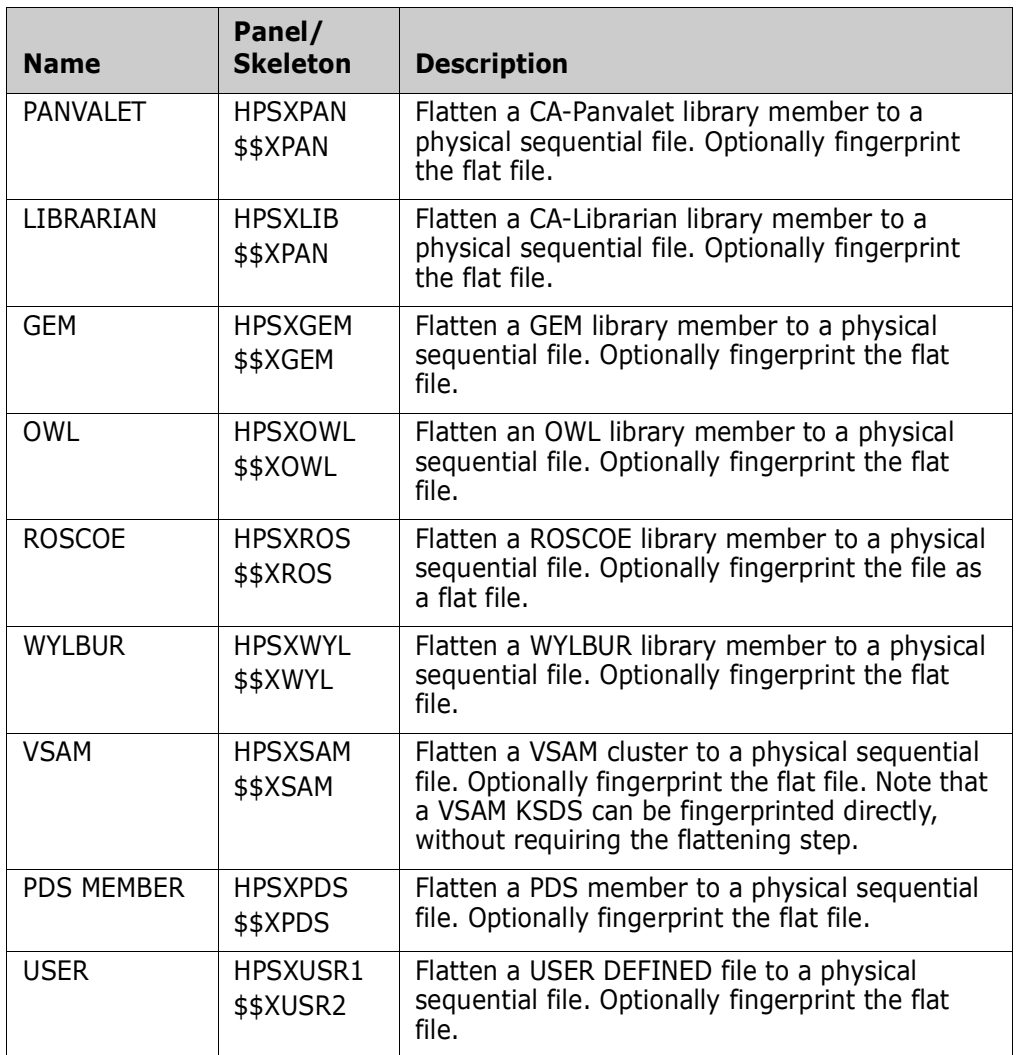

The following panel displays after selecting VSAM from the "Flatten a Database or Library File" panel.

```
HPSXSAM Save a VSAM Cluster as a Flat File 
Command ====> 
VSAM Cluster ===> 'somnode.VSAM.ESDS' 
Flat File DSN ===> 'somnode.VSAM.ESDS.FLAT' 
New allocation ===> SYSDA (SYSALLDA, SYSDA,..)<br>Space units ===> TRK (TRK, CYL, BLK)
Space units ==> TRK<br>Primary ==-> 1===> 1 (1-99999)
Secondary ===> 1 (0-99999)
Member Name ===> FLATVSAM (Saved member name 
                               in the user JCL library) 
Optionally Fingerprint The Flat File: Y (Y/N) 
Press ENTER to create the JCL or press END to exit.
```
#### **To flatten a VSAM cluster:**

- **1** Specify the DSN of the VSAM cluster. Be sure to specify a VSAM cluster name (*not* a component name) that already exists.
- **2** Specify the DSN of the flat file data set.
- **3** If the flat file is a new data set, specify the unit, space units, and primary and secondary allocation.
- **4** Specify the member name for the generated JCL.
- **5** To fingerprint the flat file as a second step of the job, specify Y in the final field. This causes an additional panel to be displayed for the fingerprinting information. If N is specified, the JCL is generated without the second step.
- **6** Press Enter to continue.

The following table describes that parameters on the *Save a VSAM Cluster as a Flat File* panel:

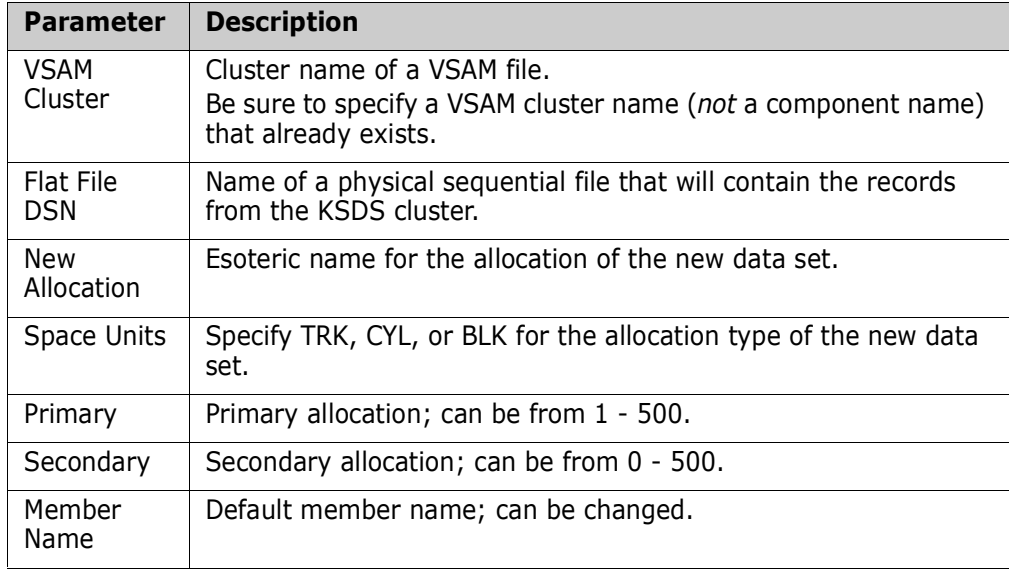

To fingerprint the flat file:

```
HPSXFGPK --------- Fingerprint The Flat File --------------------
Command ====> 
  Flat File Data Set: USER14.COMP.INV.TXT 
Specify the Fingerprint Data Set to save the results: 
  Data Set Name ===> 
  New allocation ===> (SYSALLDA,SYSDA,..)<br>Space units ===> (TRK,CYL,BLK)
 Space units ===><br>Space units ===>
  Primary ===> (1-99999) 
  Secondary ===> (0-99999) 
  Optional Parameters - Specify only with KEYED files 
 RKP ===> 0 (Relative Key Position)
  Key Length ===> 0 (Length of the Key; 0 for NO KEY 
 Press ENTER to create the JCL or press END to exit.
```
- **1** Specify the flat file fingerprint DSN.
- **2** Specify the relative key position (RKP). This value is the displacement of the key relative to byte 0. If no key exists, specify 0.
- **3** Specify the key length. This is the length of the key in the flat file if it exists. If no key exists, specify 0.
- **4** If the fingerprint data set has not already been allocated, specify the data set allocation information.
- **5** Press Enter to generate the JCL.

The following table describes parameters on the *Fingerprint the Flat File* panel:

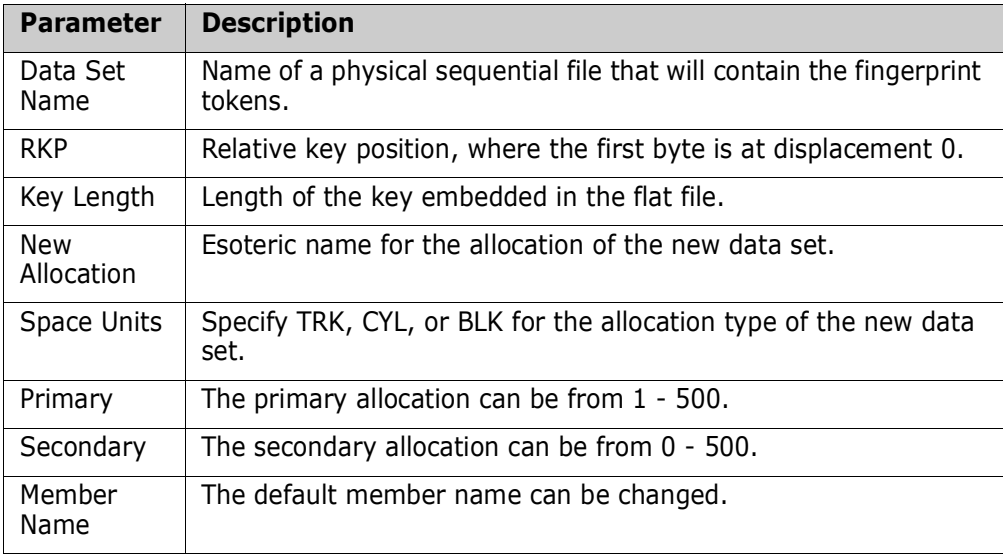

### <span id="page-20-0"></span>**FGP - Fingerprint Data File**

ChangeMan SSM establishes a representation of a VSAM KSDS cluster or flat file in a small fingerprint data set. Through these representations, changes are detected. This option fingerprints a VSAM cluster or flat file, and saves the generated record tokens in the fingerprint data set (a PS file).

```
HPSUIFGP Fingerprint a VSAM KSDS Cluster or Flat File 
 Command ====> 
   Select the type of file to Fingerprint: 
      _ VSAM KSDS - VSAM KSDS Cluster
       S Flat File (KEYED) - PS/DA file with a KEY field 
       _ Flat File (TEXT) - PS/DA file with no KEY field 
   Note: The POSITIONAL and TEXT Fingerprints are identical. 
         Use Flat File (TEXT) to Fingerprint POSITIONAL 
         files. 
 Press ENTER to continue or press END to exit.
```
For information on how to access this panel, see ["Select Data Extraction Function" on](#page-14-1)  [page 15](#page-14-1).

The following table describes parameters on the *Fingerprint a VSAM KSDS Cluster or Flat File* screen:

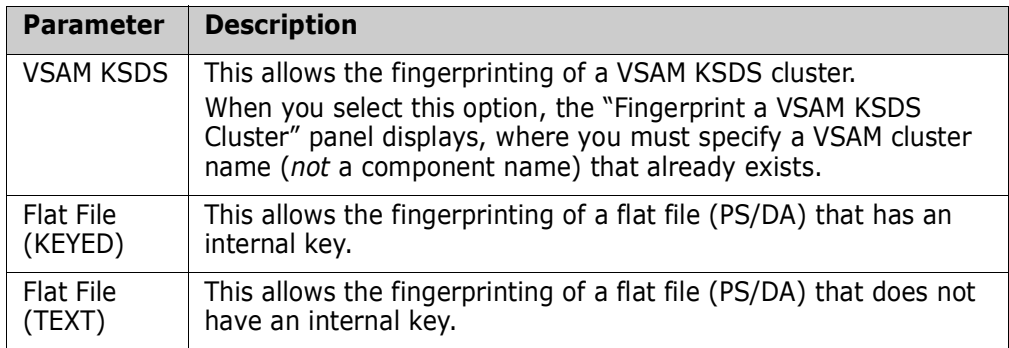

Select the type of file to fingerprint by typing an S in the selection field for the file type. In this example, "Flat File (KEYED)" was selected.

```
HPSUKFGP Fingerprint a KEYED Flat File
 Command ====> 
 Flat File to Fingerprint: 
 Data Set Name ===> 'somnode.FLAT' 
  Key Position ==> 0 Key Length ===> 10 
 RECORDTYPE: 
  COL===> VALUE===> FIELDS===> 
  COL===> VALUE===> FIELDS===> 
 Specify the Fingerprint data set to save the results: 
 Data Set Name ===> 'somnode.FLAT.FGP.MAR04' 
New allocation ===> SYSDA (SYSALLDA, SYSDA, ..)
  Space units ===> TRK (TRK,CYL,BLK)
   Primary ===> 5 (1-99999) 
   Secondary ===> 5 (0-99999) 
 Member Name ===> KEYEDFGP (Saved member name in the 
                            user JCL library) 
 Press ENTER to create the JCL or press END to exit.
```
The following table describes parameters on the panel:

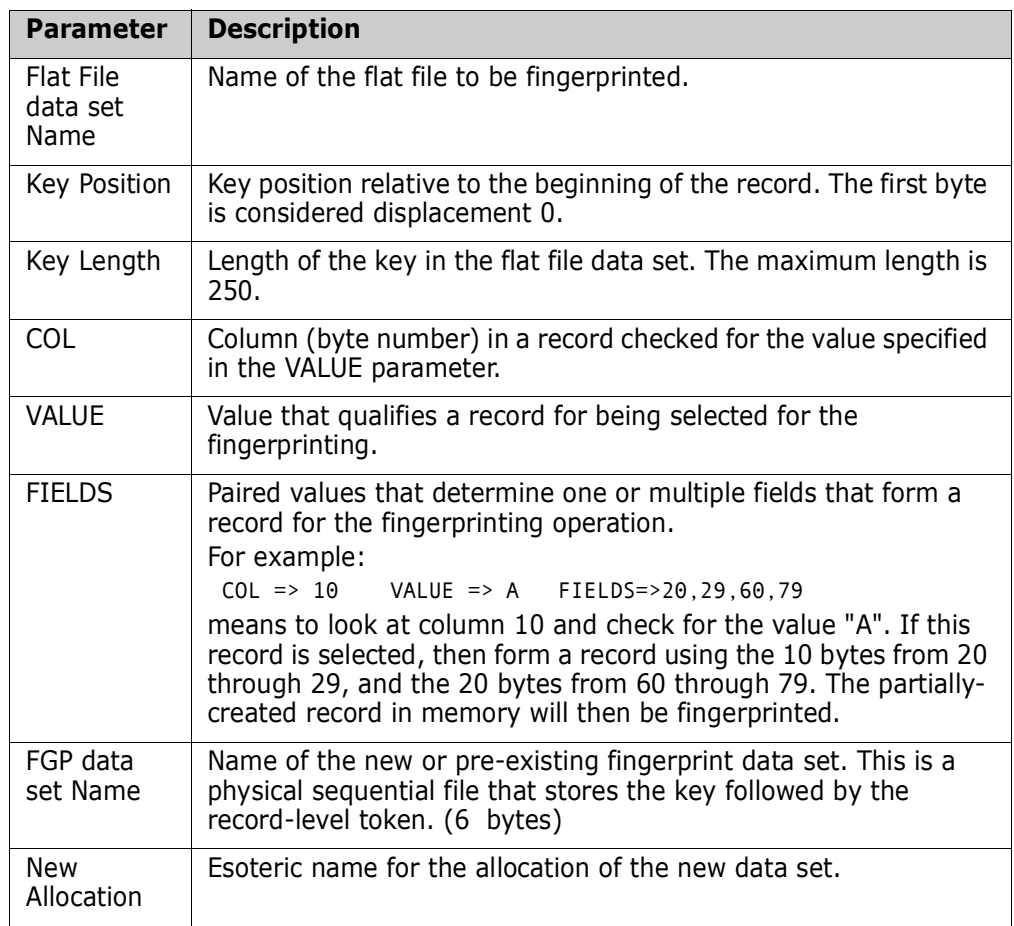

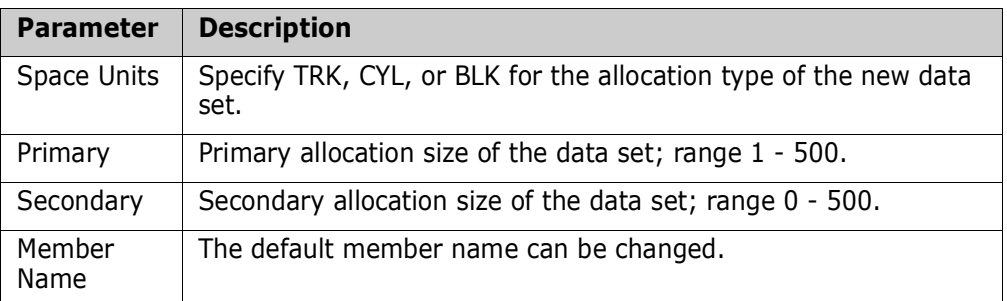

To specify the fingerprint information:

- **1** Enter the name of the flat file to fingerprint and the position and length of the embedded key.
- **2** Enter the DSN of the fingerprint data set. For a new allocation, specify the volume, space units, primary and secondary allocation.
- **3** Optionally, change the member name to one that is more suitable for your application.
- **4** Press Enter to create the JCL.

### <span id="page-22-0"></span>**COMP - Compare Files**

This option creates JCL to compare two VSAM clusters or flat files represented by their fingerprint data sets. The VSAM clusters can be local or remote. Changes in a VSAM cluster or flat file can also be detected by comparing a current fingerprint data set with a previous one. This technique identifies the presence or lack of change in a file over a period of time.

```
HPSUICMP Compare Fingerprint Representations 
 Command ====> 
   Select the type of Fingerprints to compare: 
      S VSAM KSDS - VSAM KSDS Cluster
        _ Flat File (KEYED) - PS/DA file with a 
       KEY field (database)<br>Flat FIle (TEXT) - PS/DA file compared
                                - PS/DA file compared by
                                   matching text records 
        _ Flat FIle (POSITIONAL) - PS/DA file compared line 
                                   by line 
 Press ENTER to continue or press END to exit.
```
The following table describes parameters on the panel:

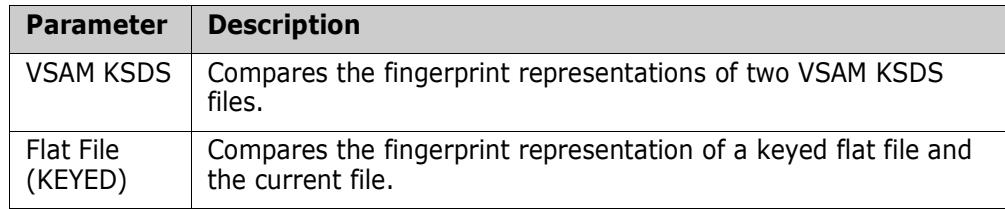

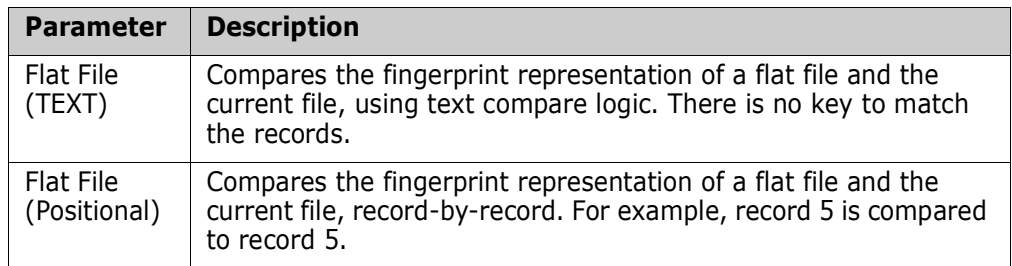

For information on how to access this panel, see ["Select Data Extraction Function" on](#page-14-1)  [page 15](#page-14-1).

To select the type of fingerprint to compare:

- **1** Type an S in the input field associated with the desired fingerprint type.
- **2** Press Enter to continue, or press End to exit.

To compare two VSAM fingerprints:

```
HPSUVCMP Compare Local or Remote VSAM Fingerprints 
Common = == = >Specify the VSAM Fingerprints: 
  BASE FGP DSN (CURRENT) ===> 'somnode.VSAM.KSDS.FGP.NEW' 
  TARGET FGP DSN (OLD) ===> 'somnode.VSAM.KSDS.FGP.OLD' 
Specify Reporting Options and the Jobname: 
   (Optional) ===> ADD,UPD,DEL (ADD,UPD,DEL,ALL,NONE,EQUAL) 
   Member Name ===> VSAMCOMP (Member saved in the user 
                                 JCL library) 
Press ENTER to create the JCL or press END to exit.
```
- **1** Enter values for the Base fingerprint DSN, Target fingerprint DSN, and Member Name fields. These parameters are required.
- **2** Optionally, enter the desired reporting options.
- **3** Press Enter to generate the JCL, or press End to return to the *Compare Fingerprints* panel.

The generated JCL can be edited, saved (SAVE), submitted (SUB) for execution, or cancelled (CAN).

The following table describes the parameters displayed in the *Compare VSAM fingerprints* panel.

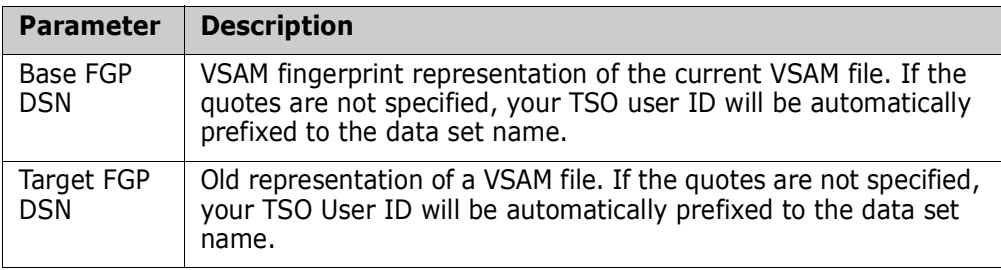

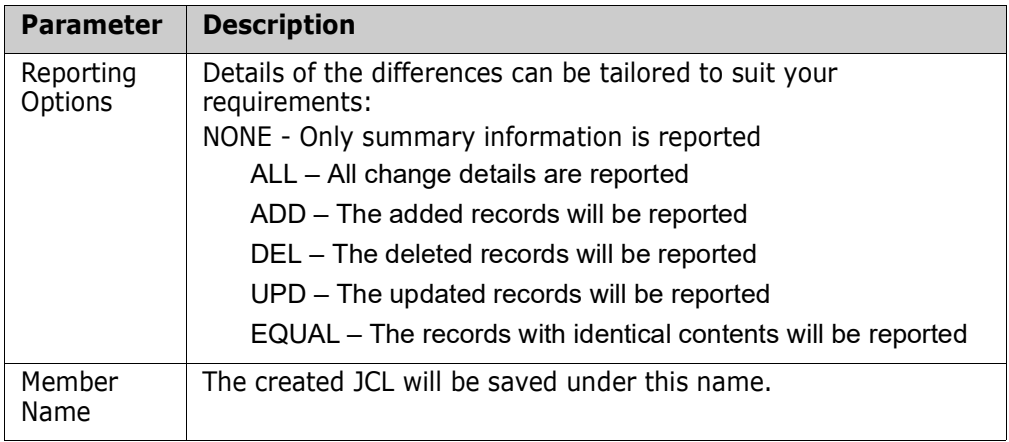

# <span id="page-24-0"></span>**DATA - Compare Files Directly**

This option creates JCL to compare two flat files or two PDS members. This option also allows a flat file to be compared with a PDS member. Load modules are supported, which automatically invokes a hex format report.

```
HPSUVDAT Compare Local Files 
Command ====> 
Base Data Set Name: Target Data Set Name:<br>Project ===> USER14 Project ===> USER12
      Project ===> USER14
      Library ===> DEV<br>Type ===> PANELS
                                  Library ===> DEV<br>Type   ===> PANELS<br>Member  ===> HPSXPAN
       Member ===> HPSXPAN Member ===> HPSXPAN 
Other Partitioned or Sequential Data Set: 
  Base DSN ===> 
  Target DSN ===> 
Specify Reporting Options and the Jobname: 
 (\text{Optional}) ===> Y (SIDE BY SIDE REPORTING? Y/N)
               ===> N (DISPLAY COMPLETE RECORDS? Y/N) 
               ===> ADD,UPD (NONE,ALL,ADD,DEL,UPD,EQUAL) 
   Member Name ===> LIVECOMP (Member saved in the user JCL 
                                  library) 
Press ENTER to create the JCL or press END to exit.
```
For information on how to access this panel, see ["Select Data Extraction Function" on](#page-14-1)  [page 15](#page-14-1).

To specify the files or members to compare:

- **1** Any combination of base/target PDS members and base/target sequential data sets (flat file) are allowed. The 'Other Partitioned or Sequential data set' fields override the 'Base Data Set Name' and 'Target Data Set Name', respectively.
- **2** Specify the desired reporting options.
- **3** Modify the Member Name to something more suitable, if desired. This member name is required, but will only be used if you save the generated JCL.

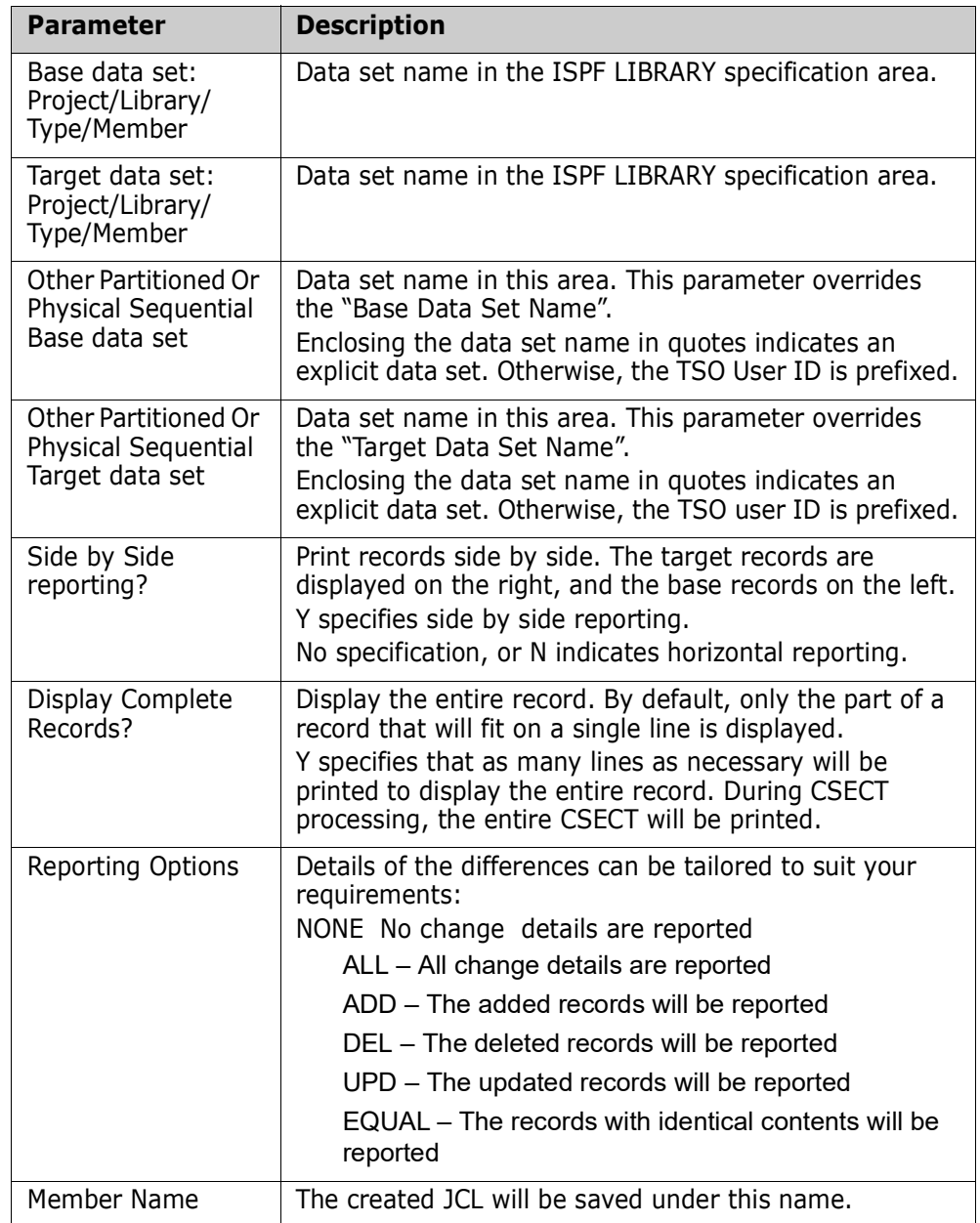

The following table describes the parameters displayed in the *Compare Local Files* panel.

### <span id="page-26-0"></span>**EXP - Extract and Export Changed Data**

This option generates the JCL to identify the changes in a VSAM cluster or flat file, and copy them to a change basket. It can also be used to synchronize two local or remote clusters.

```
HPSUIEXP Export Changed Data from a File 
 Command ====> 
   Select the type of File to Extract Changes and Export: 
   S VSAM KSDS - VSAM KSDS Cluster
    _ Flat File (KEYED) - PS/DA file with a KEY field 
    _ Flat FIle (TEXT) - PS/DA file compared by 
                              matching text segments 
    _ Flat FIle (POSITIONAL) - PS/DA file compared line 
                               by line 
 Press ENTER to continue or press END to exit.
```
For information on how to access this panel, see ["Select Data Extraction Function" on](#page-14-1)  [page 15](#page-14-1).

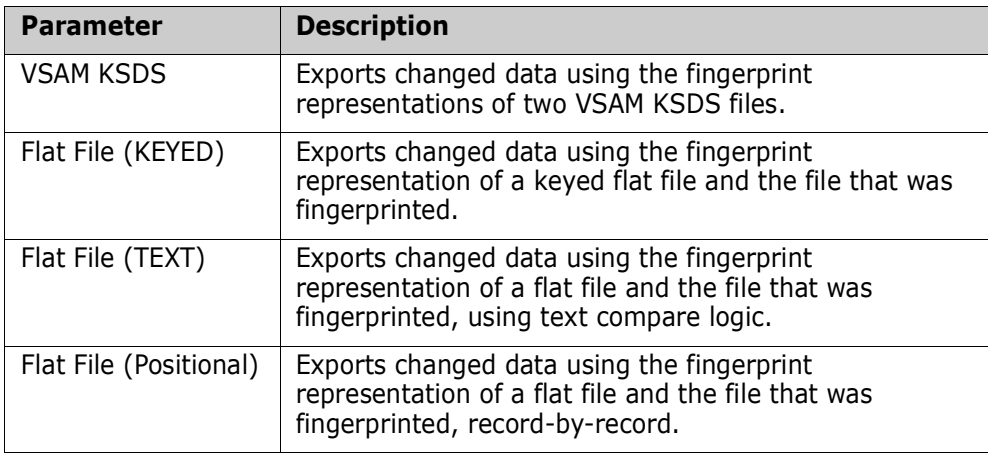

The following table describes parameters in the panel:

To select the type of file or fingerprint to extract changed data from:

- **1** Type S in the input field associated with the desired fingerprint type.
- **2** Press Enter to continue, or press End to exit.

To extract and export changes from a KSDS file:

HPSUVEXP Extract and Export the Changes from a KSDS file Command ====> Specify the VSAM Fingerprints: BASE FGP DSN (NEW) ===> 'somnode.VSAM.KSDS.FGP.NEW' TARGET FGP DSN (OLD) ===> 'somnode.VSAM.KSDS.FGP.OLD' Specify the VSAM BASKET data set to save the differences: Change Basket DSN ===> 'somnode.VSAM.KSDS.BASKET' GDG or NEW dsn allocation ===> (SYSALLDA, SYSDA, ..) Space units ===> (TRK,CYL,BLK) Primary ===> (1-99999) Primary ===> (1-99999)<br>Secondary ===> (0-99999) Specify Reporting Options and the Jobname: Reporting ===> YES (NO, YES: Show Exported Records) Member Name ===> VSAMEXP (Member saved in the user JCL library) Press ENTER to create the JCL or press END to exit.

- **1** Enter values for the Base fingerprint DSN, Target fingerprint DSN, the change basket, and the Member Name fields. These parameters are required.
- **2** Optionally, enter the desired reporting options.
- **3** Press Enter to generate the JCL, or press End to return to the previous panel.

The generated JCL can be edited, saved (SAVE), submitted (SUB) for execution, or cancelled (CAN).

The following table describes the parameters displayed in the *Extract and Export Changed Data from a KSDS file* panel.

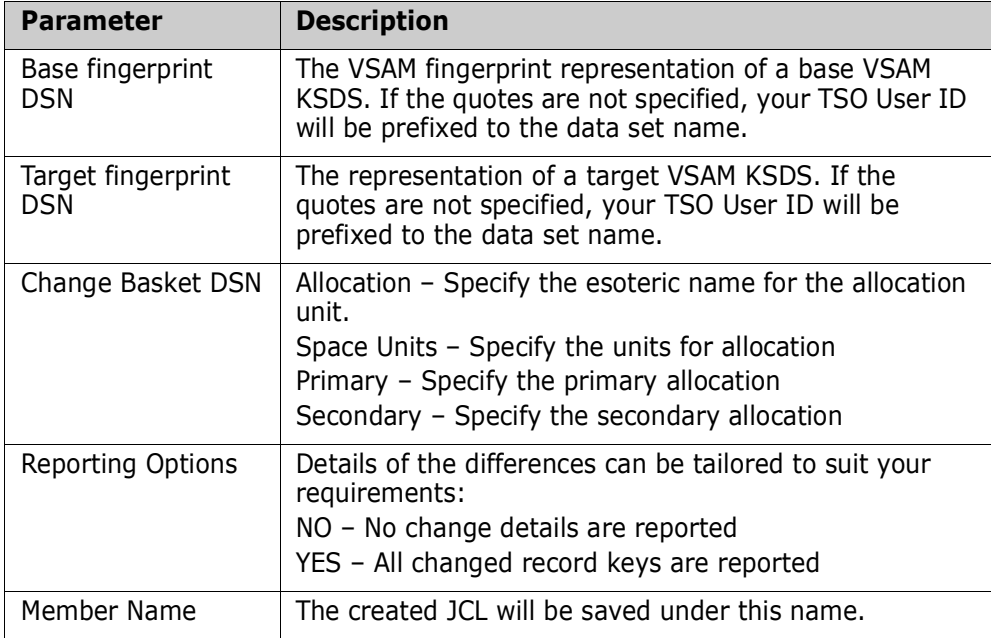

To extract and export changes from a flat file:

HPSUVEXP Extract and Export the Changes to a Basket Command ====> Specify the TEXT File and Fingerprint: Flat file DSN ===> COMP.INV.TXT Fingerprint DSN ===> COMP.INV.TXT.FGP.JUN1199 Specify the BASKET data set to save the differences: Change Basket DSN ===> VSAM.KSDS1.BASKET NEW dsn allocation ===> (SYSALLDA,SYSDA,..)<br>
Space units ===> (TRK,CYL,BLK)<br>
Primary ===> (1-99999) Space units  $==>$  Primary ===> (1-99999) Secondary ===> (0-99999) Specify Reporting Options and the Jobname: Reporting ===> YES (NO, YES: Show Exported Records) Member Name ===> TXTEXP (Member saved in the user JCL library) Press ENTER to create the JCL or press END to exit.

- **1** Enter values for the Flat File DSN, fingerprint DSN, the Change Basket DSN, and the Member Name fields. These parameters are required.
- **2** Optionally, enter the reporting option.
- **3** Press Enter to generate the JCL, or press End to return to the previous panel.

The generated JCL can be edited, saved (SAVE), submitted (SUB) for execution, or cancelled (CAN).

The following table describes the parameters displayed in the *Extract and Export Changed Data* panel.

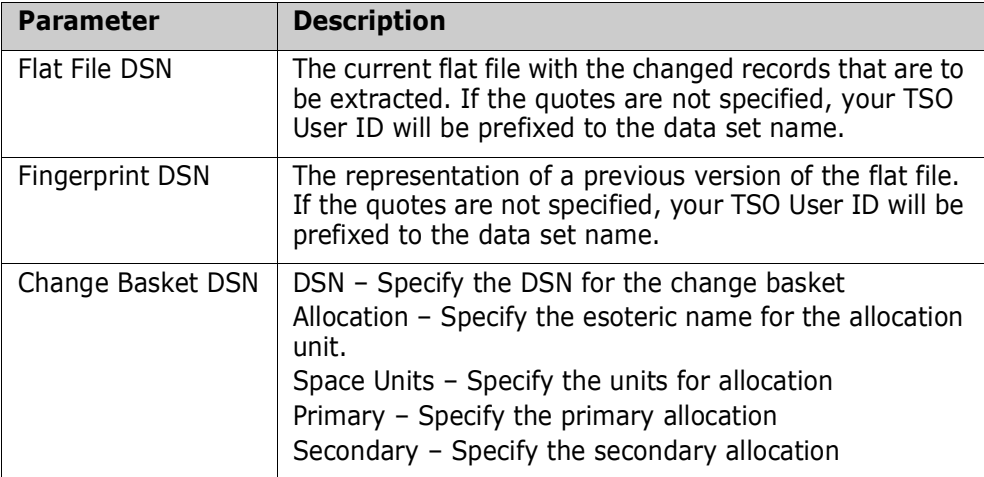

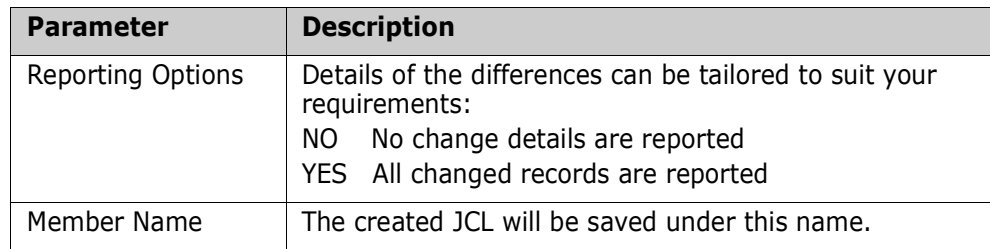

# <span id="page-29-0"></span>**Import Flat File Change Baskets**

ChangeMan SSM does not support importing change baskets created using the extract and export operations for text, positional, or keyed files. The format of these change baskets, as well as the VSAM KSDS change basket, is available for those who want to write their own import programs (for example, using a VSAM KSDS change basket created on the mainframe to update a database running under UNIX). The import program on the UNIX platform was written using the provided format of the change basket.

## <span id="page-29-1"></span>**IMP - Import VSAM Change Basket to VSAM KSDS**

The following panel generates JCL to apply a VSAM change basket to a target cluster. A reverse change basket can optionally be created before updating the target cluster. The reverse change basket provides you with the ability to undo the changes that have been imported. This eliminates the need for a full backup prior to an import job.

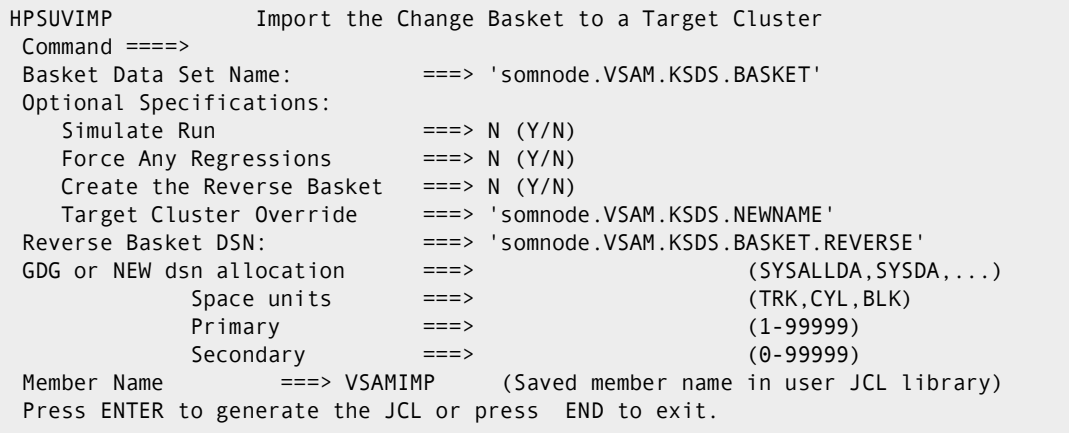

For information on how to access this panel, see ["Select Data Extraction Function" on](#page-14-1)  [page 15](#page-14-1).

To import a VSAM change basket and create a VSAM reverse change basket:

- **1** Enter values for the Basket Data Set Name, Set Optional Specifications, and Member Name fields. These parameters are required.
- **2** Optionally, enter values for the remaining parameters.

**3** Press Enter to generate the JCL, or press End to return to the *VSAM Fingerprinting Operations* panel.

The JCL can be edited, saved (SAVE), submitted (SUB) for execution, or cancelled (CAN).

The following table describes the parameters displayed in the *Import the Change Basket to a Target Cluster* panel.

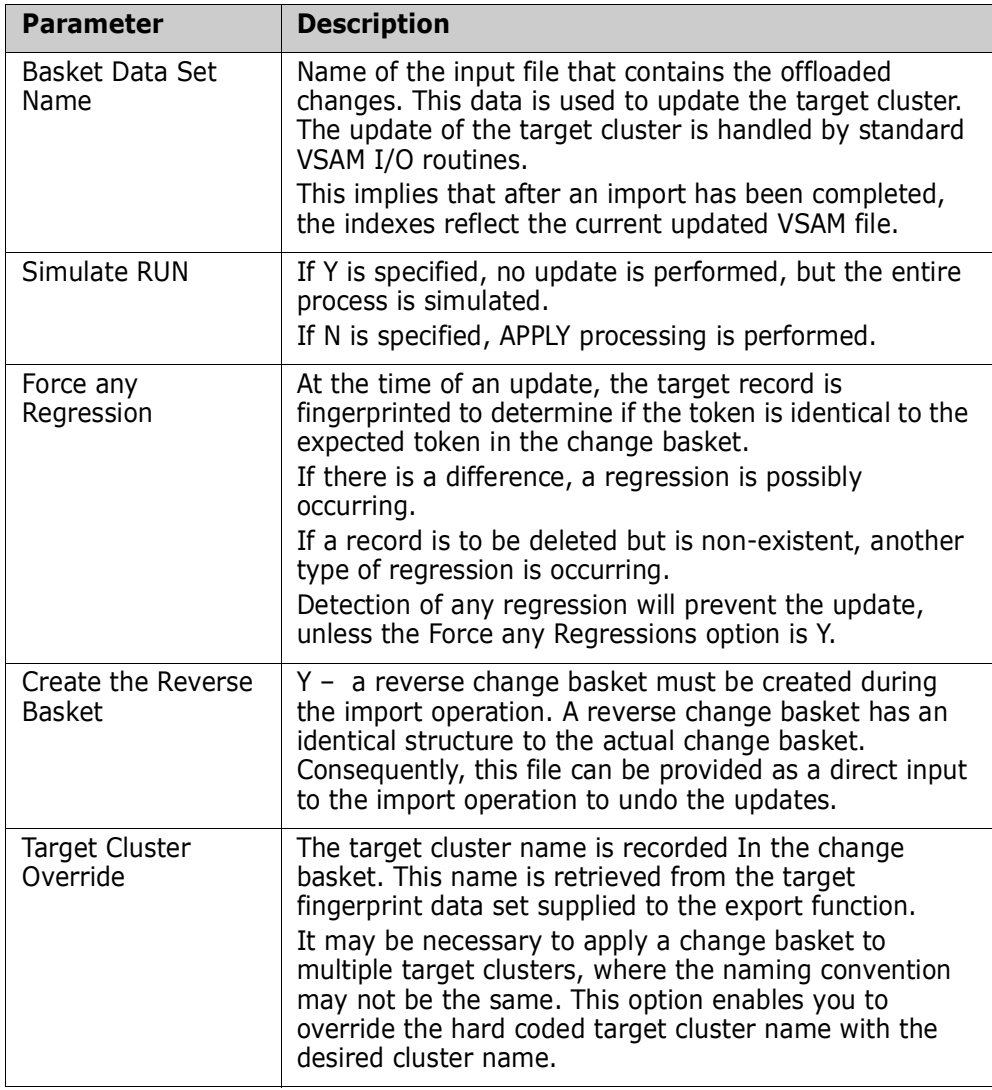

## <span id="page-31-0"></span>**UNDO - Reverse Change Basket Import**

This panel generates the JCL to undo the effects of an import operation.

```
HPSUVUNDO Undo the VSAM Import Operation 
 Command ====> 
Undo the VSAM Import Operation by applying the Reverse 
Change Basket. 
 Specify the VSAM Reverse Change Basket: 
    Basket DSN ===> 'somnode.VSAM.KSDS.BASKET.REVERSE' 
 Optional Specifications: 
   Simulate Run ===> Y (Y/N)
    Force Any Regressions ===> N (Y/N) 
 Member Name ===> VSAMUNDO (Saved member name in 
                                user JCL library) 
 Press ENTER to create the JCL or press END to exit.
```
The following table describes parameters on the panel:

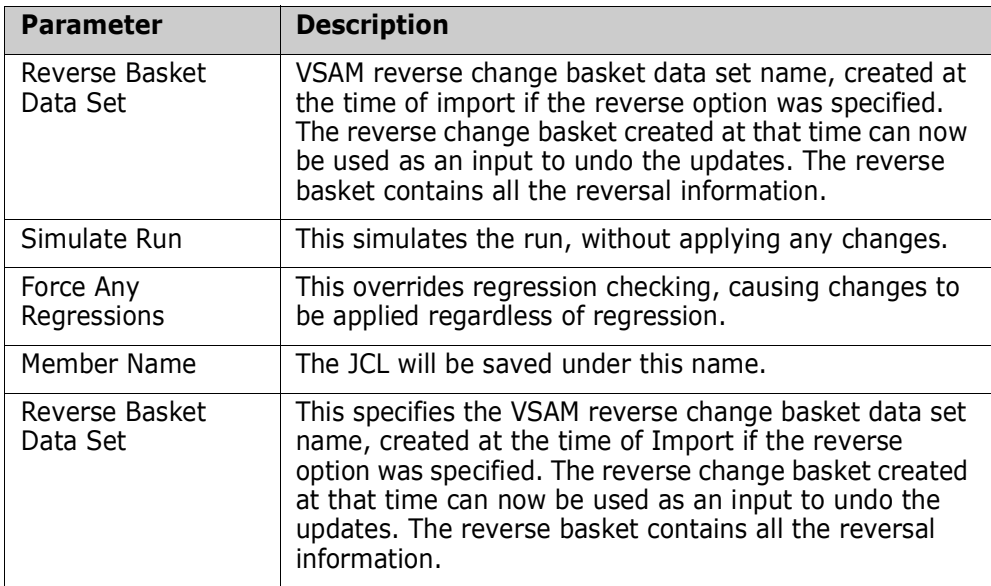

To undo the VSAM change basket import:

- **1** Enter values for the Reverse Basket Data Set, and Member Name fields. These parameters are required.
- **2** Press Enter to generate the JCL, or press End to return to the previous panel.

The JCL can be edited, saved (SAVE), submitted (SUB) for execution, or cancelled (CAN).

# <span id="page-32-1"></span><span id="page-32-0"></span>Chapter 3 **Batch Data Extraction**

The ChangeMan SSM Batch Data Extraction Facility includes commands which, when used in JCL batch execution, complete the Data Extraction functions. Using the record-level fingerprinting process, changed data in a file or flattened database is identified, extracted and exported to a file referred to as a change basket.

This chapter describes each of the Data Extraction commands, and includes examples of proper usage.

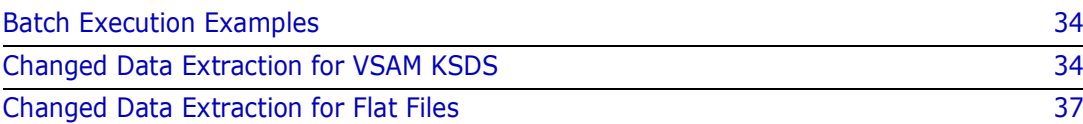

# <span id="page-33-0"></span>**Batch Execution Examples**

Please refer to examples in the Quick Start Guide and the SAMPLES distribution library. The following naming convention is used for the Data Extraction sample jobs:

- **No. VSAM KSDS OperationsVS\***
- KEYED Flat FilesKEY\*
- POSITIONAL Flat Files POS\*
- TEXT Flat FilesTXT\*
- DATACOMPARE DATA\*

Following are the primary commands used in the Data Extraction process. The commands are logically grouped by function.

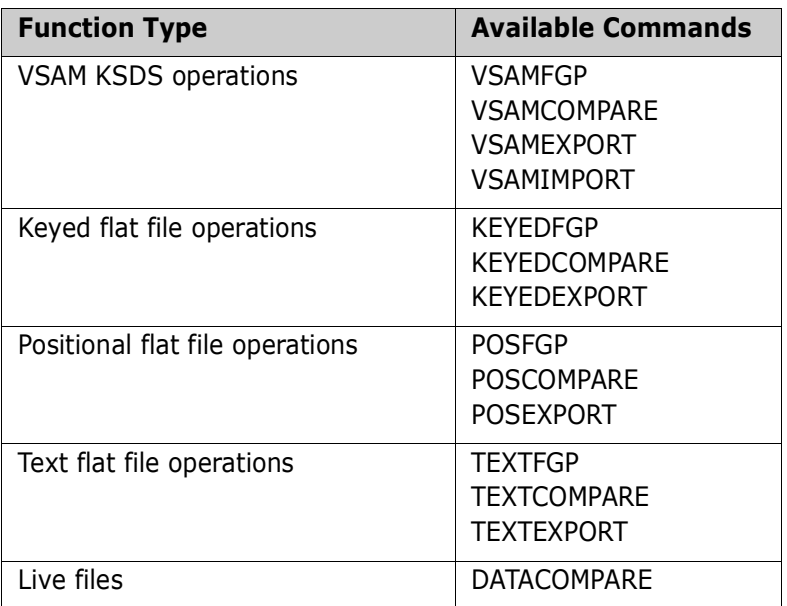

Two data files may be compared directly if they are both available to the process. However, if one or both are remote, the fingerprint representation is all that is required to be made available to the compare process. Fingerprint data sets can also be used to detect changes to a reference file, over a period of time. To extract the changes, the current file is used, along with the fingerprint representation of this file in the past. The fingerprint data set is a physical sequential file for which the attributes are internally set by the software.

## <span id="page-33-1"></span>**Changed Data Extraction for VSAM KSDS**

Using the fingerprinting technology, ChangeMan SSM provides a facility to synchronize a reference VSAM cluster with one or more local/remote clusters.

By comparing a current fingerprint with a previously-generated fingerprint, ChangeMan SSM quickly identifies which records were added, deleted, or updated in the VSAM cluster. ChangeMan SSM can then generate a VSAM change basket containing only the recordlevel differences, that can be shipped to other locations to synchronize those VSAM files.

Full regression testing is imbedded in the design for data integrity.

This facility can be used in centralized maintenance (SMP/E CSI synchronization), disaster recovery, and the propagation of VSAM changes across multiple LPARs or sites at the record level.

Being able to identify the daily update in a VSAM file is an important feature. The VSAM change basket can be used to update other data bases such as an ORACLE database on a non-MVS machine that should be kept in synchrony with a VSAM file.

Following are the primary commands used in the VSAM Changed Data Extraction processes.

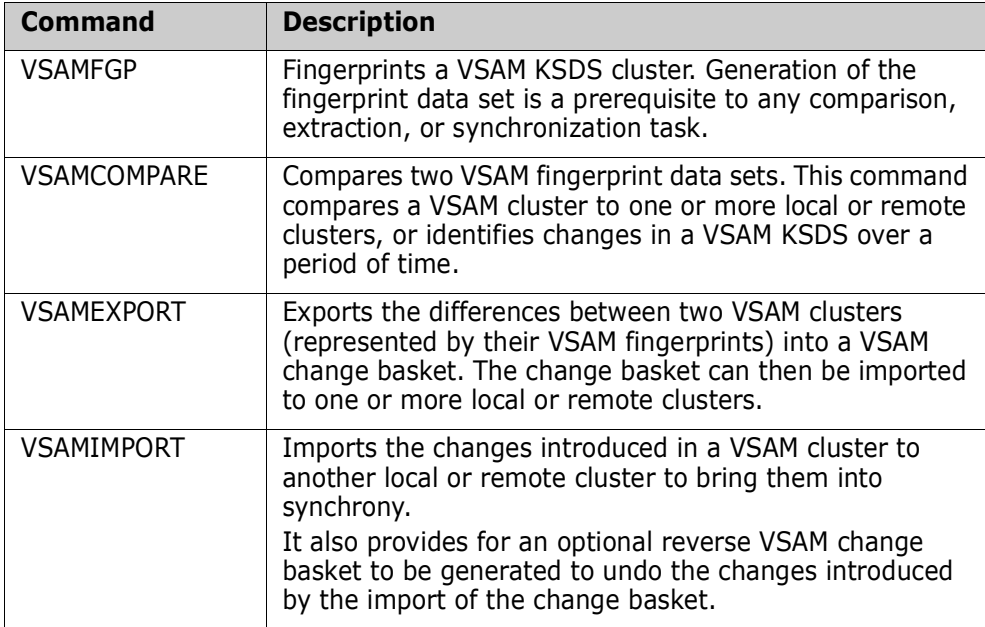

### <span id="page-34-0"></span>**Fingerprint VSAM KSDS**

ChangeMan SSM establishes a representation of a VSAM KSDS cluster in a small fingerprint file. It is through these VSAM representations that changes are detected, extracted, and exported to a VSAM change basket.

Comparing these small fingerprint files eliminates the requirement of bringing the two files together to make the comparison. This process eliminates the necessity of transferring the VSAM clusters to make them available for the comparison. ChangeMan SSM identifies which records were added, deleted, updated and the total number of records that remain unchanged. The fingerprint data sets used can be from a file on a local and a remote system, or from the same file taken over a period of time.

When a VSAM KSDS file is fingerprinted, a unique 6-byte token is generated that identifies each individual record. This is referred to as a record-level token. Additionally, one composite token, a 10-byte hexadecimal value, is generated to represent the entire cluster, which is referred to as cluster-level token. To assure that two entire clusters are identical, compare the two cluster-level tokens without any data transfer or any other extensive compare operations.

### <span id="page-35-0"></span>**VSAM Fingerprint Data Sets**

Once a VSAM file is fingerprinted, the result of the process is stored in a physical sequential file. The VSAM fingerprint file must be created with the following DCB attributes:

LRECL=0,BLKSIZE=4096,DSORG=PS,RECFM=U

This file has a header record with the following data:

- Cluster-level token.
- Cluster, data, and index component names.
- Creation date and other internal data.

The header is followed by one node per record. Each node is composed of a token and a key, which are physically stored in the key order. The size of the key and the number of records in a VSAM data component affect the size of the fingerprint data set. The following formula can be used to determine the storage requirements for this fingerprint representation file.

Size = (6+keysize) \* number-of-records

Consider, for example, a one million record VSAM cluster, where the social security number is the key (9 bytes), and that has a record length of 512 bytes. A 15 megabyte fingerprint file is sufficient to represent the entire file and its contents. This compares with the 512 megabytes of the VSAM file, plus any associated VSAM overhead. This amount translates into approximately 21 cylinders on a 3390 device. This would compare to a VSAM file of 720 cylinders on a 3390 device.

### <span id="page-35-1"></span>**Internal Sort/Merge Algorithm**

In the VSAM fingerprinting operation, because the records are fingerprinted in the order they reside on a track (full track read), they may not be in their key order. ChangeMan SSM internally sorts the keys before creating the fingerprint data set. This work file must be referenced by the VSAMWORK DD in the JCL.

The amount of space required is equal to the size of the fingerprint data set. If more than one VSAM cluster is to be fingerprinted, the size of this work file should be minimally equal to the size required for the largest fingerprint data set being created. This space is reused when multiple data sets are being fingerprinted.

### <span id="page-35-2"></span>**VSAM Change Basket**

This is a physical sequential file that contain the offloaded records from a cluster during export processing. In the beginning of this file, there is a super directory that contains all the information required to apply the change basket to target clusters.

Refer to the member VSEXPORT in the samples library. This member contains the JCL that creates a change basket. This data set has the following DCB attributes: LRECL=4096,BLKSIZE=4096,DSORG=PS,RECFM=F
# **VSAM Reverse Change Basket**

The ability to reverse changes generated during import processing assures you that you can always back out the changes introduced by importing a change basket. The reverse change basket has the same structure as a change basket and, therefore, can be directly imported to undo the effects of the changes.

Refer to ["VSAMIMPORT" on page 54](#page-53-0) for the generation of the reverse change basket. The DCB attributes of this file is identical to those of a VSAM change basket data set.

# **Changed Data Extraction for Flat Files**

Using the fingerprinting technology, ChangeMan SSM provides a facility to compare a reference file with another file or version of the same file. By comparing a current fingerprint with a previously-generated fingerprint, ChangeMan SSM quickly identifies which records were added, deleted, or updated in the data file.

ChangeMan SSM can then generate a change basket that can be transferred to other locations. A variety of output formats allow you to tailor the report to fit your data and requirements. For example, to report only modified records, specify ADD, UPDATE, DELETE.

The following table shows the flat file data extraction commands:

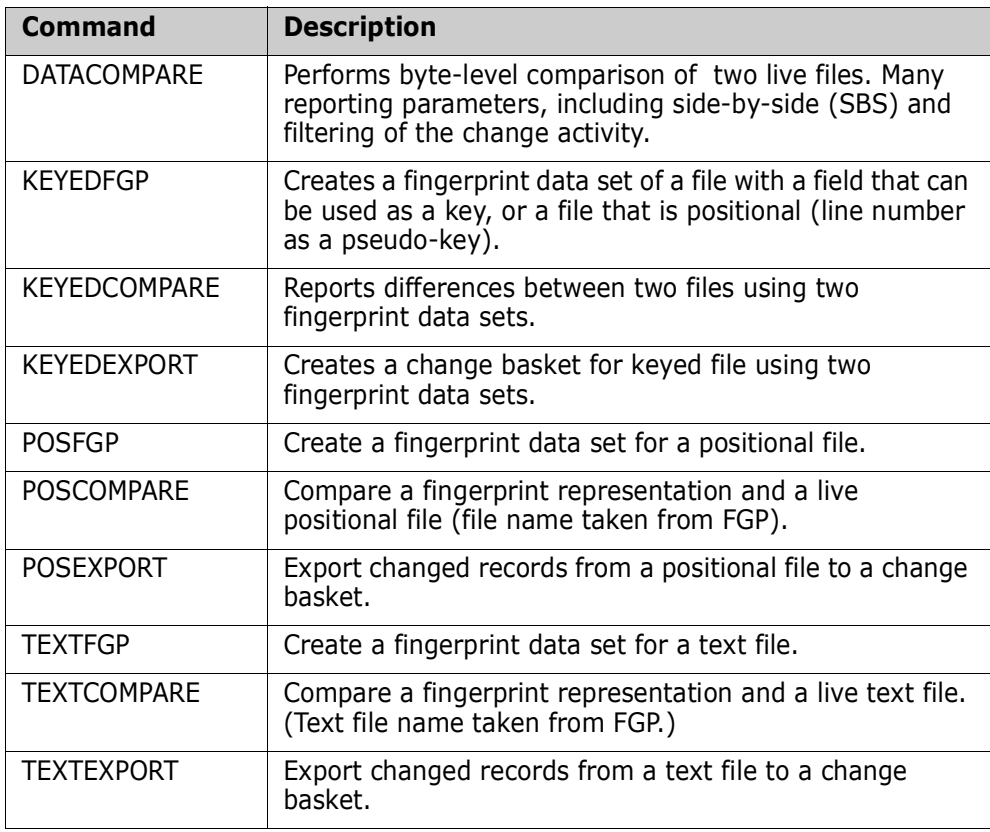

### **DATACOMPARE - Compare Source or Load**

DATACOMPARE provides the ability to compare two existing flat files or PDS members. If load modules are compared, the records are automatically displayed in hex format. The side-by-side report option provides an easy way to see the differences in source and load modules, by displaying matching records on the same line.

# **SORTWORK - Internal Sort/Merge Algorithm**

In the flat file keyed fingerprinting operation, because the records are fingerprinted in the order they reside on a track (full track read), they may not be in their key order. ChangeMan SSM internally sorts the keys before creating the fingerprint data set. This work file must be referenced by the SORTWORK DD in the JCL.

The space required is equal to the size of the fingerprint data set. If more than one flat file is to be fingerprinted, the size of this work file should be minimally equal to the size required for the largest fingerprint data set being created. This space is reused when multiple data sets are being fingerprinted.

# **KEYEDFGP - Fingerprint Data Set - Keyed Flat File**

Once a file is fingerprinted, the result of the process is stored in a physical sequential file. The fingerprint file must be created with the following DCB attributes:

```
 LRECL=0,BLKSIZE=4096,DSORG=PS,RECFM=U
```
This file has a header record with the following data:

- File name.
- Creation date and other internal data.

The header is followed by one node per record. Each node is composed of a token and a key, which are physically stored in the key order.

The size of the key and the number of records in a data file affect the size of the fingerprint data set. The following formula can be used to determine the storage requirements for this fingerprint representation file.

Size = (6+keysize) \* number-of-records

# **KEYEDEXPORT - Change Basket - Keyed Flat File**

This is a physical sequential file that contains the offloaded records from a flat file during export processing. Refer to the member KEY04EXP in the sample library. This member contains the JCL that creates a change basket. This data set has the following DCB attributes:

LRECL=4096,BLKSIZE=4096,DSORG=PS,RECFM=F

### **POS/TEXTFGP - Fingerprint Data Set - POS/TEXT Flat File**

Once a text file is fingerprinted, the result of the process is stored in a physical sequential file. The text fingerprint file must be created with the following DCB attributes:

LRECL=0,BLKSIZE=4096,DSORG=PS,RECFM=U

This file has a header record with the following data:

- File name.
- Creation date and other internal data.

The header is followed by one node per record. Each node is composed of a token and a relative record number. The number of records in a text file affect the size of the fingerprint data set. The following formula can be used to determine the storage requirements for this fingerprint representation file.

Size =  $(6+4 \text{ bytes})$  \* number-of-records

### **POS/TEXTEXPORT - Change Basket - POS or TEXT Flat File**

This is a physical sequential file that contains the offloaded records from a flat file during Export processing. Refer to the member TXT03EXP or POS03EXP in the samples library. These members contain the JCL that creates a change basket. This dataset has the following DCB attributes:

LRECL=4096,BLKSIZE=4096,DSORG=PS,RECFM=F

# Chapter 4 **Commands**

Like any set of commands, those used by the Data Extraction component have specific uses. The following sections describe the proper formatting and parameters of the Data Extraction commands.

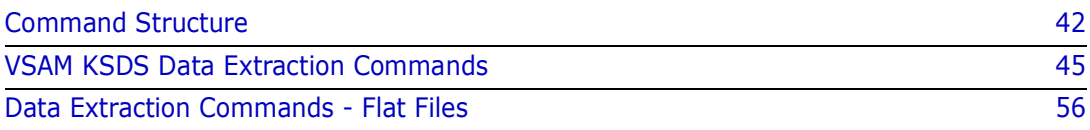

# <span id="page-41-0"></span>**Command Structure**

The general format for the batch commands in ChangeMan SSM is as follows:

```
 Command=(Parameter=(Subparameter=(value,...)),Parameter...)
```
All the commands and their parameters in the batch functions are summarized here. The subparameters can be found in the section under the individual commands to which they are related. Each is explained in detail following this general description. There are no spaces in the commands. Subparameter values must be fully specified on a single line. Multiple subparameter values can be specified on separate, consecutive lines. The parameters are enclosed in parentheses. If there is only one parameter in the command, the parentheses may be omitted.

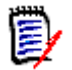

**NOTE** Spacing shown in the following commands is for clarity only; there are no spaces in the actual commands.

All commands, parameters, and subparameters can be abbreviated to the level of nonambiguity. For example, the KEYEDEXPORT command may be abbreviated as KEYEDEXP, KEYEDEX, or KEYEDE.

# **VSAM KSDS Data Extraction Commands**

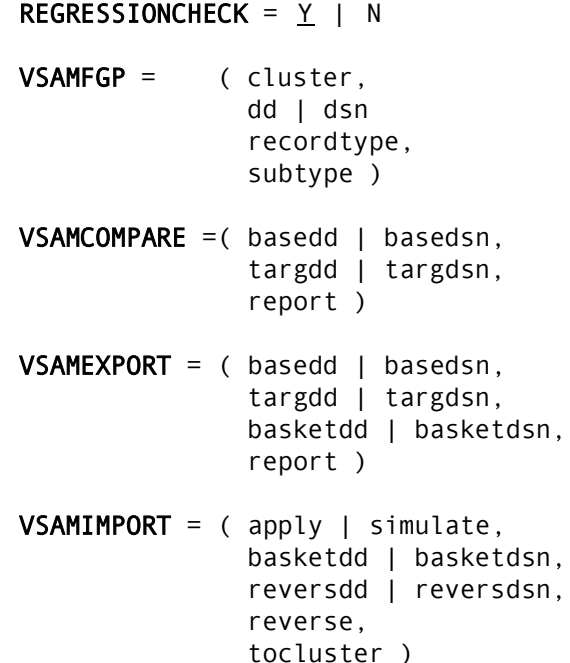

# **Flat Files (KEYED) Data Extraction Commands**

 $KEYEDFGP = (dsn,$  volser, fgpdsn | fgpdd, recordtype, subtype ) KEYEDCOMPARE=( basedd | basedsn, targdd | targdsn, report ) KEYEDEXPORT =( basedd | basedsn, targdd | targdsn, basketdd | basketdsn report )

### **Flat Files (TEXT) Data Extraction Commands**

 **(dsn,**  volser, fgpdsn | fgpdd, recordtype, subtype ) **TEXTCOMPARE**  $=($  basedsn | basedd, basefgp, report ) **TEXTEXPORT** =  $($  basedsn | basedd, basefgp, basketdd | basketdsn, report )

### **Flat Files (POSITIONAL) Data Extraction Commands**

- $POSFGP =$  (dsn, volser, fgpdsn | fgpdd, recordtype, subtype ) POSCOMPARE = ( basedsn | basedd, basefgp, report )
- POSEXPORT = ( basedsn | basedd, basefgp, basketdd | basketdsn, report )

# **Live Data Compare (TEXT, SOURCE, or LOAD)**

```
DATACOMPARE= ( basedd | basedsn,
                 basemem,
                 targdd | targdsn
                 targmem,
                 report )
```

```
MLC = 2, N where N>0
```
# **Command Stacking**

Command stacking is provided for enhanced performance, improved flexibility and simplicity. Stacked commands are executed in the order of entry. An example of command stacking follows:

```
 VSAMFGP=(CLUSTER=VSAM1,FGP=VSAM1.FGP)
     VSAMFGP=(CLUSTER=VSAM2,FGP=VSAM2.FGP)
     VSAMFGP=(CLUSTER=VSAM3,FGP=VSAM3.FGP)
*
     KEYEDFGP=(DSN=CLAIM.DB,
                FGPDD=DD1,
               KEYED = (5, 8)*
     KEYEDFGP=(DSN=CLAIM.DB.OLD,
                FGPDD=DD2,
                KEYED=(5,8))
*
```

```
 KEYEDCOMPARE=(BASEDD=DD1,TARGDD=DD2,REPORT=YES)
```
# **Reserved DDs**

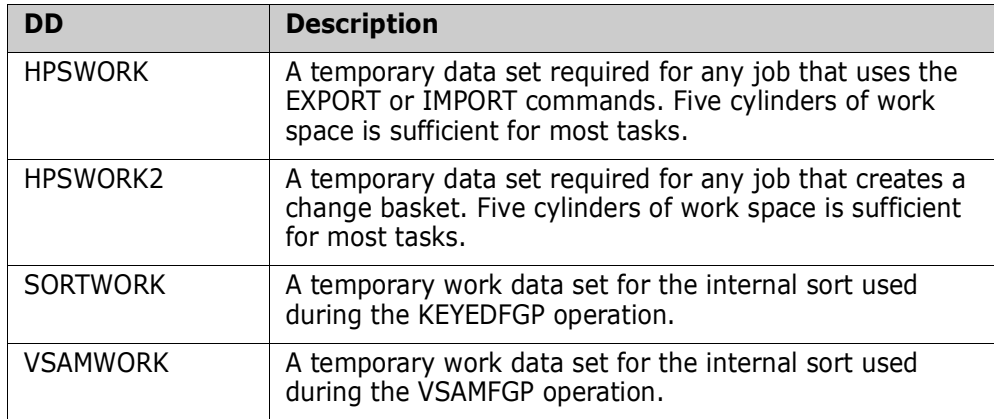

# **Comments**

The commands in the HPSIN DD, can be commented by placing "\*" in the first column. This facility improves the readability when there is a complex set of commands.

# <span id="page-44-0"></span>**VSAM KSDS Data Extraction Commands**

Each of these commands is described in detail on the following pages. A description of each of the parameters and subparameters, and examples are provided.

Using fingerprinting technology, ChangeMan SSM provides a comprehensive solution in the area of changed data extraction and synchronization for VSAM KSDS (local or remote).

By comparing a current VSAM fingerprint with a previous VSAM fingerprint, ChangeMan SSM quickly identifies what records were added, deleted, or updated in the VSAM file. ChangeMan SSM can then generate a change basket to be transferred to other locations to synchronize those VSAM clusters.

Full regression testing is imbedded in the design to ensure data integrity. This facility can be used in detecting VSAM KSDS updates, centralized maintenance (SMP/E CSI synchronization), disaster recovery, and the propagation of VSAM changes across multiple LPARs or sites.

Each VSAM fingerprint data set represents the contents of one VSAM KSDS cluster, whereas each VSAM change basket contains the changes for one VSAM KSDS cluster.

The commands in the following list are only used for VSAM KSDS. For flat files, refer to ["Data Extraction Commands - Flat Files" on page 56.](#page-55-0)

- REGRESSIONCHECK
- **VSAMFGP**
- VSAMCOMPARE
- VSAMEXPORT
- VSAMIMPORT

# **REGRESSIONCHECK**

The REGRESSIONCHECK command re-fingerprints the records during the EXPORT and IMPORT operations to ensure the tokens match with what is expected in the fingerprint data set. If the token does not match, it is an indication of regression, and the process is stopped. This feature can be disabled by specifying REGRESSIONCHECK=N.

The general format of the command is:

#### REGRESSIONCHECK =  $Y \mid N$

The REGRESSIONCHECK parameters are:

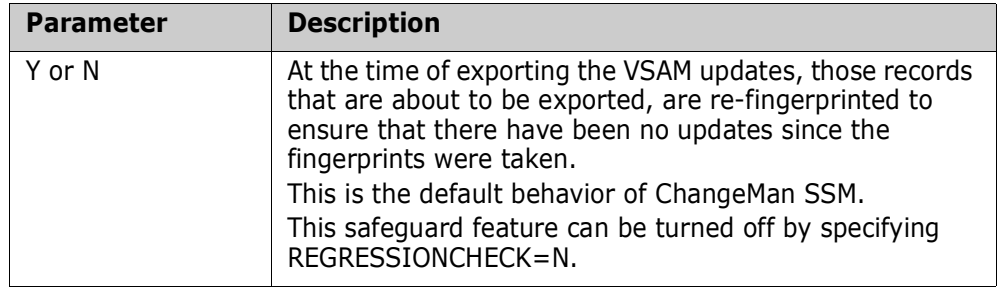

### **VSAMFGP**

The VSAMFGP command generates a fingerprint data set for a VSAM KSDS cluster.

The general format of the command is:

 $VSAMFGP = (CLUSTER =$ AM = FULLTRACK | STANDARD,  $DD = \_$  |DSN = RECORDTYPE =  $(\overline{COL} = NALUE = N, FIELDS = (N, N, N, N)$ , SUBTYPE =  $(COL=\_$ , VALUE= $\_$ , FIELDS= $(\_$ , \\_, ...)))

The following table describes the VSAMFGP command parameters.

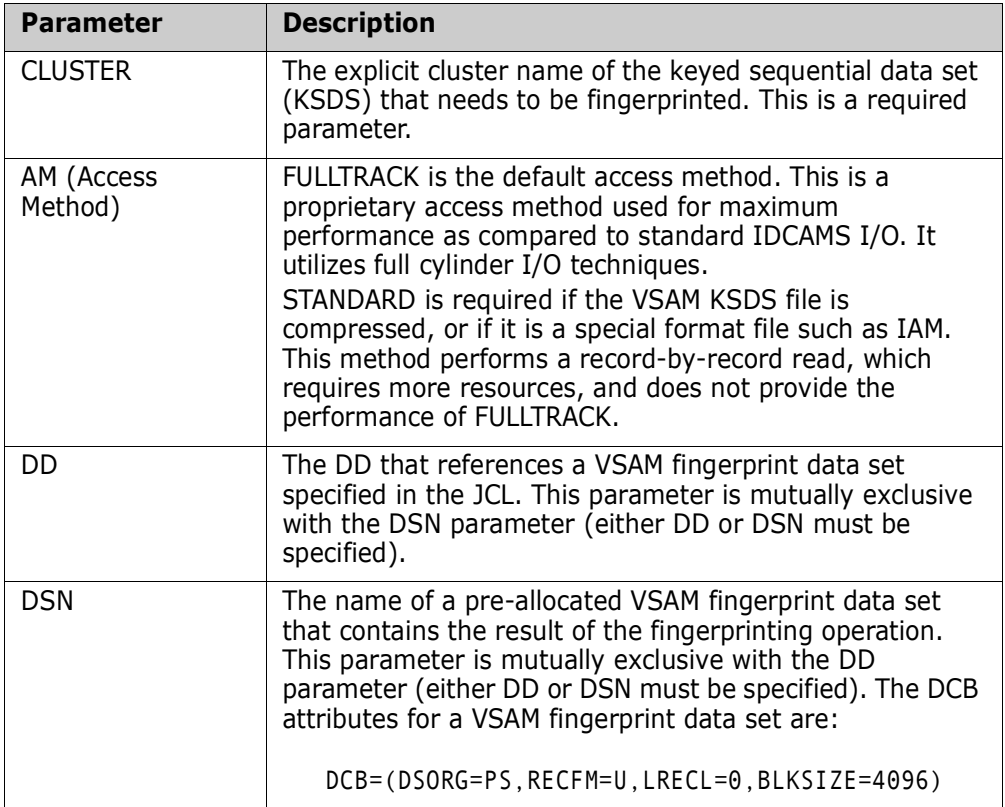

<span id="page-46-0"></span>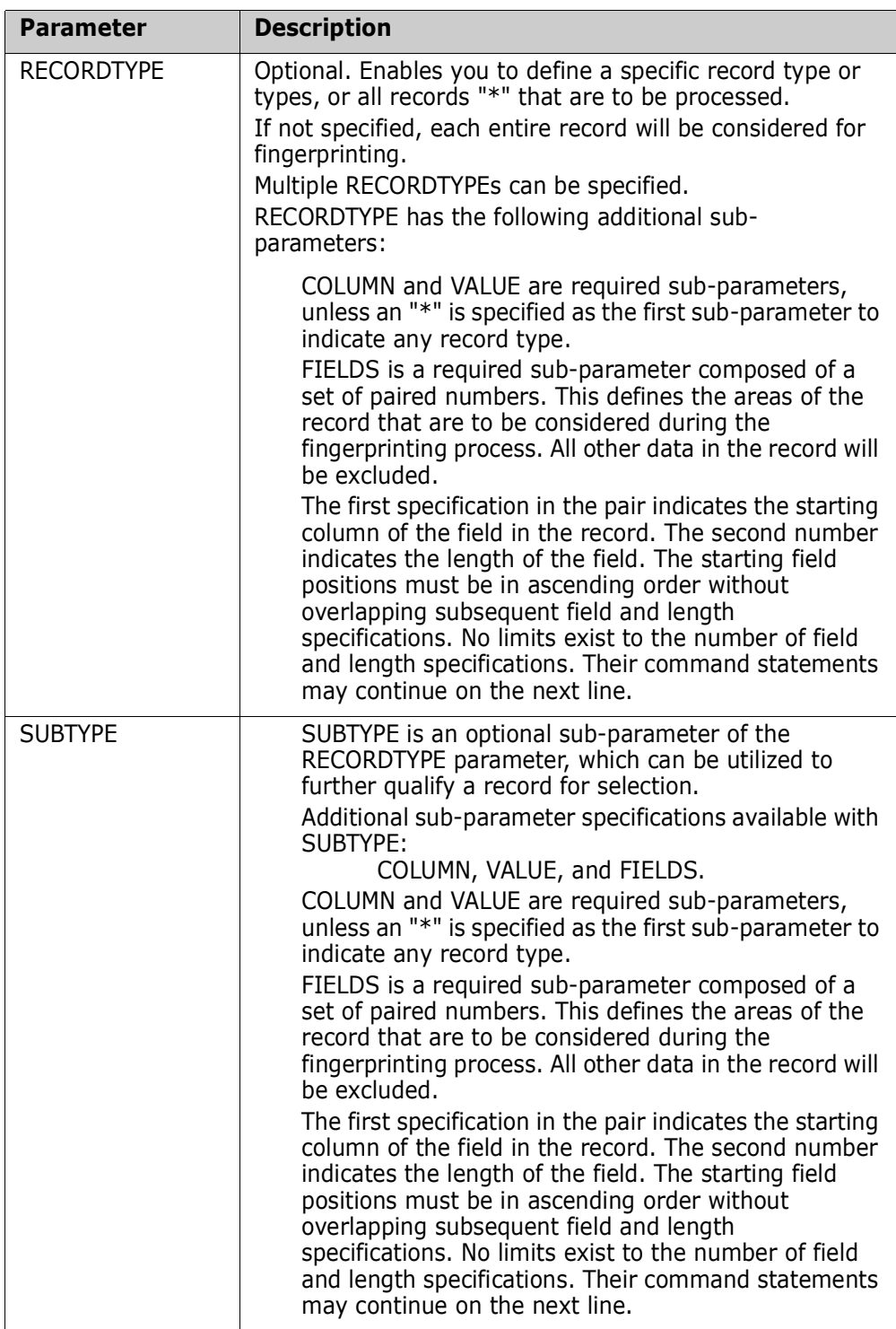

#### <span id="page-46-2"></span><span id="page-46-1"></span>**VSAMFGP Example 1**

The following command fingerprints a VSAM KSDS and saves the result in a VSAM fingerprint data set. If the DSN parameter is not specified, a syntax error message is generated. When a VSAM file is fingerprinted, the results must always be saved in a VSAM fingerprint data set (a physical sequential file).

 VSAMFGP=(CLUSTER=PAYROLL.CLUSTER, DSN=PAYROLL.CLUSTER.VSFGP)

#### **VSAMFGP Example 2**

The following commands will fingerprint three VSAM clusters and save the results of each in a separate fingerprint data set.

The three DDs must be provided in the JCL and each must point to a physical sequential fingerprint data set.

Allocate these data sets sufficiently large and specify the RLSE parameter to release the over-allocated spaces. The DCB information of these files is internally overlaid by ChangeMan SSM. In the JCL, SPACE is the only required parameter.

 VSAMFGP=(CLUSTER=somnode.VSAM1,DD=DD1) VSAMFGP=(CLUSTER=somnode.VSAM2,DD=DD2) VSAMFGP=(CLUSTER=somnode.VSAM3,DD=DD3)

A more detailed example, including JCL and command syntax, is located in the member VSFGP in the ChangeMan SSM SAMPLES distribution library.

#### **VSAMFGP Example 3**

This example demonstrates a simple use of the RECORDTYPE parameter. Once a record is read, the specified position is tested for the VALUE. If the test is satisfied, the designated fields are passed to the fingerprinting operation. Therefore, any changes in the specified areas would indicate that the record has changed. Changes in any other parts of the record would not affect the record-level token.

In this example, only RECORDTYPEs "A" are fingerprinted according to the specified fingerprinting rule. Any other record types in the file are fingerprinted in their entirety (the standard process).

 VSAMFGP=(CLUSTER=somnode.KSDS.CLUSTER, DSN=somnode.KSDS.CLUSTER.FGP, RECORDTYPE=(COL=9,VALUE='A', FIELDS=(10,50,100,5)))

#### **VSAMFGP Example 4**

In this example, several RECORDTYPEs have been specified. Each has its own FIELDS definitions. Any other record types in the cluster are fingerprinted in their entirety (the standard process).

VSAMFGP=(CLUSTER=somnode.KSDS.CLUSTER,

 DSN=somnode.KSDS.CLUSTER.FGP, RECORDTYPE=(COL=9,VALUE='A',FIELDS=(10,50,100,5)), RECORDTYPE=(COL=9,VALUE='B',FIELDS=(10,60,100,5,200,5)), RECORDTYPE=(COL=9,VALUE='C',FIELDS=(10,70,100,5,200,5)))

#### **VSAMFGP Example 5**

This is similar to the previous example, with an additional catch-all specification. The last RECORD parameter indicates that any other record types "\* " should be fingerprinted according to the FIELDS specification as supplied.

```
 VSAMFGP=(CLUSTER=somnode.KSDS.CLUSTER,
```
 DSN=somnode.KSDS.CLUSTER.FGP, RECORDTYPE=(COL=9,VALUE='A',FIELDS=(10,50,100,5)), RECORDTYPE=(COL=9,VALUE='B',FIELDS=(10,60,100,5,200,5)), RECORDTYPE=(COL=9,VALUE='C',FIELDS=(10,70,100,5,200,5)), RECORDTYPE=(\*,FIELDS=(300,20)))

#### **VSAMFGP Example 6**

In this example, all RECORDTYPEs "A" are fingerprinted according to the FIELDS specifications. Once this record is selected, the record SUBTYPE further qualifies the record for selection.

Byte 20 of the selected records are tested for the hexadecimal values (as shown). The specified FIELDS are then fingerprinted to generate the tokens for the records. All other record types not equal to A are fingerprinted in their entirety.

Regardless of the number of bytes fingerprinted, a six-byte token is generated representing the record contents. Although none, or multiple SUBTYPEs, may be specified, the FIELDS specification is required for each SUBTYPE.

 VSAMFGP=(CLUSTER=somnode.KSDS.CLUSTER, DSN=somnode.KSDS.CLUSTER.FGP, RECORDTYPE=(COL=9,VALUE='A', SUBTYPE=(COL=20,VALUE=X'00',FIELDS=(200,5)), SUBTYPE=(COL=20,VALUE=X'01',FIELDS=(200,10)), SUBTYPE=(COL=20,VALUE=X'02',FIELDS=(200,20)))

#### **VSAMFGP Example 7**

In this example, all RECORDTYPEs "A" are fingerprinted according to the FIELDS specifications. Once this record is selected, the record SUBTYPE further qualifies the record for selection.

Byte 20 of the selected records are tested for the hexadecimal values (as shown). The specified FIELDS are then fingerprinted to generate the tokens for the records. All other record types are fingerprinted in their entirety, using the catch-all specification:

RECORDTYPE=(\*,FILEDS=(1,999))

This specification indicates that all other record types are to be included in the fingerprinting process, and will be fingerprinted in their entirety (Catch all other records).

Regardless of the number of bytes fingerprinted, a six-byte token is generated representing the record contents. Although none, or multiple SUBTYPEs may be specified, the FIELDS specification is required for each SUBTYPE.

```
 VSAMFGP=(CLUSTER=somnode.KSDS.CLUSTER,
          DSN=somnode.KSDS.CLUSTER.FGP, 
          RECORDTYPE=(COL=9,VALUE='A',
             SUBTYPE=(COL=20,VALUE=X'00',FIELDS=(200,5)),
             SUBTYPE=(COL=20,VALUE=X'01',FIELDS=(200,10)),
             SUBTYPE=(COL=20,VALUE=X'02',FIELDS=(200,20)))
          RECORDTYPE=(*,FILEDS=(1,999))
```
If a RECORDTYPE=(\*,FIELDS=(200,20)) was specified in the above example, all the non-A type records would be fingerprinted using the data in byte 200, for a length of 20.

#### *IAM Data Structure*

In the releases prior to 6.1.0, VSAM fingerprinting was performed using full track read. Once a track was read in memory, records in the CIs were processed to generate the record-level fingerprint tokens. Starting with release 6.1.0, an additional I/O routine was provided to fingerprint a VSAM cluster using the standard VSAM I/O. Specifying this mode of operation enables users to fingerprint VSAM compatible clusters such as IAM (and BMC compressed clusters).

The VSAMEXPORT and VSAMIMPORT commands have always used the standard VSAM I/O routines. Therefore, a VSAM change basket created as such, can be used to update one or multiple IAM data sets locally or remotely.

The following example demonstrates the use of the AM parameter to fingerprint a VSAM cluster using the standard I/O routines such as IAM.

```
 VSAMFGP=(CLUSTER=somnode.IAM.FILE,
          DSN=somnode.IAM.FILE.FGP,
          AM=STANDARD)
```
### **VSAMCOMPARE**

The VSAMCOMPARE command compares two pre-generated fingerprint data sets and produces a report. Each VSAM fingerprint data set represents the contents of a VSAM cluster at a definite time. This approach can determine the changes introduced in a VSAM cluster over a period of time. VSAM fingerprint data sets may also represent two local or remote clusters that are required to be verified for synchronization.

When comparing VSAM fingerprint files, they represent the state of the VSAM cluster when the fingerprints were generated.

#### *VSAMCOMPARE SAFEGUARD*

When a fingerprint data set is created, a header record is written in the beginning of the file. The comparison of two fingerprint data sets will only proceed if these two data structures match. Otherwise, an "incompatible fingerprints" message will halt the compare process. This feature is important to avoid any false indications of update, in a VSAM cluster.

The general format of the command is:

 VSAMCOMPARE = ( BASEDD= \_ | BASEDSN= \_ ,  $TARGDD=$  |  $TARGDSN=$  ,  $REPORT=($  \_,...  $)$ 

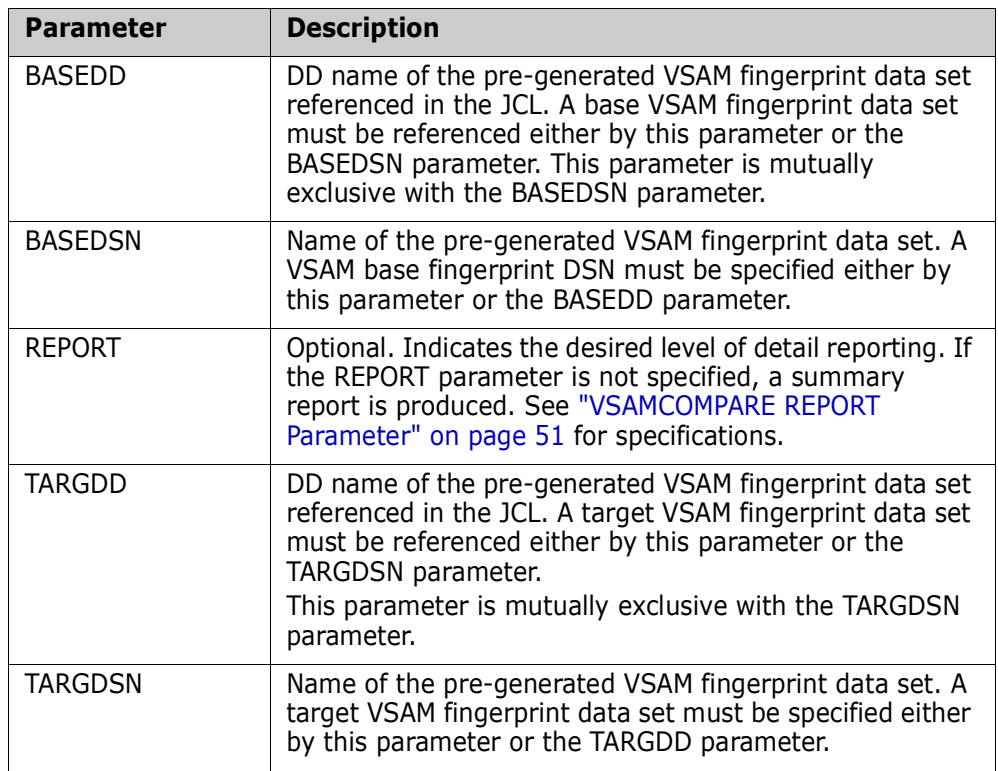

The following table describes the VSAMCOMPARE command parameters.

#### **VSAMCOMPARE Example 1**

The following command compares fingerprint data sets of two KSDS files and reports the keys of the records being added. The statistical summary is also produced by default.

 VSAMCOMPARE=(BASEDSN=APPL2.VSFGP1, TARGDSN=APPL2.VSFGP2, REPORT=ADD)

#### **VSAMCOMPARE Example 2**

The following stacked commands compare two sets of VSAM fingerprint data sets. Each set is identified by their respective DDs in the JCL. Because the REPORT parameter is not specified, only the summary report will be produced. No detail reporting will be generated.

 VSAMCOMPARE=(BASEDD=DD1,TARGDD=DD2) VSAMCOMPARE=(BASEDD=DD3,TARGDD=DD4)

A more detailed example, including JCL and command syntax, is located in member VSCOMP1 in the ChangeMan SSM SAMPLES distribution library.

#### <span id="page-50-0"></span>*VSAMCOMPARE REPORT Parameter*

The REPORT parameter indicates the desired level of detail reporting. If the REPORT parameter is not specified, a summary report is produced.

The general format of the REPORT parameter follows (minimum abbreviation is R):

 $REPORT = (ADD,$  UPDATE, DELETE, EQUAL, NONE, ALL)

The following table describes the REPORT subparameters.

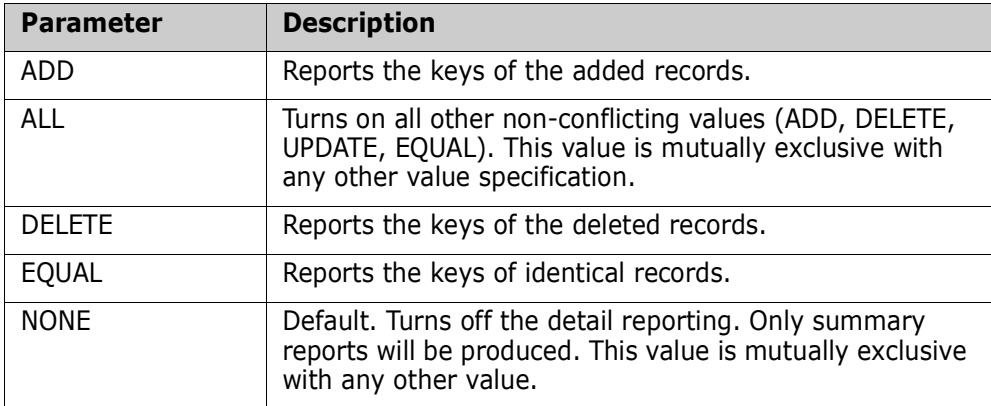

#### **VSAMCOMPARE REPORT Example**

This is the simplest form of the VSAMCOMPARE command. The two fingerprint representations are compared, and all added records are reported.

 VSAMCOMPARE=(BASEDD=DD1, TARGDD=DD2, REPORT=ADD)

### **VSAMEXPORT**

The VSAMEXPORT command is used to compare two pre-generated fingerprint data sets and produce a VSAM change basket.

#### *VSAMEXPORT SAFEGUARD Feature*

If two fingerprint files that were generated using the RECORD and FIELD parameters (field-level fingerprinting) are compared, the safeguard feature ensures that both files have been fingerprinted with the same rules. The safeguard feature is also implemented during the creation of the VSAM change basket.

If the intention is to offload the changes introduced to a VSAM cluster, the initial fingerprint representation data set (before the update), and the fingerprint representation data set (after the update) must have followed the same rules.

The general format of the command is:

VSAMEXPORT = ( BASEDD= \_ | BASEDSN= \_ BASKETDD= \_ | BASKETDSN= \_ , REPORT=  $Y \mid N$ , TARGDD= \_ | TARGDSN= \_ )

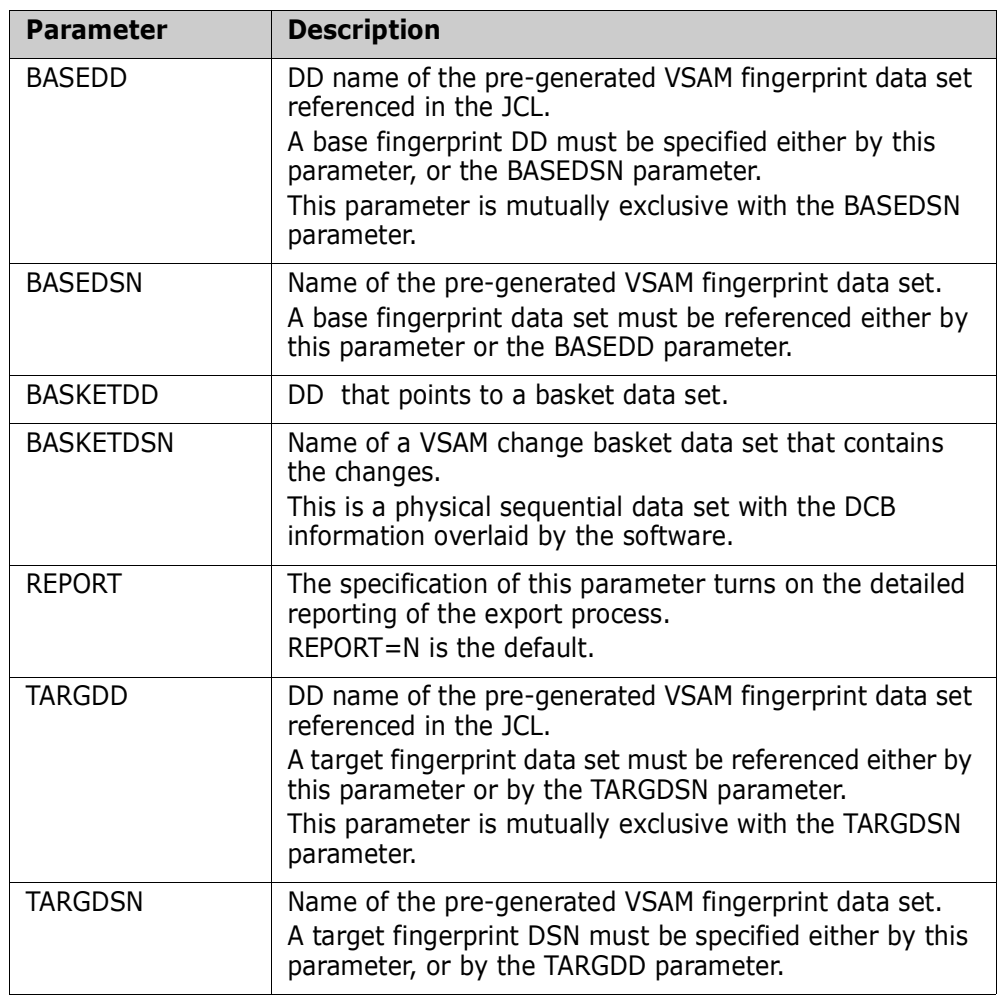

The following table describes the VSAMEXPORT command parameters.

#### *ChangeMan Integration*

VSAM change baskets created by ChangeMan SSM can be used in a ChangeMan environment to manage the updates. Two programs (HPSUNBLK and HPSREBLK) are available that enable you to edit a VSAM change basket using the ISPF edit. This facility allows you to implement partial changes required for specific packages. Refer to VSUNBLK and VSREBLK jobs in the SAMPLE data set for more detail.

#### *Examples*

#### **VSAMEXPORT Example 1**

Two VSAM fingerprint representations are used to create the VSAM change basket. The change basket is a single physical sequential file that is a repository of all the differences.

The BASEDD refers to a new VSAM KSDS cluster (after updates). The TARGDD refers to an old representation of the same cluster (before the update).

All the added, deleted, and updated records are extracted and exported to the change basket. This file can be shipped to multiple local or remote environments to synchronize the clusters.

 VSAMEXPORT=(BASEDD=DD1, TARGDD=DD2, REPORT=Y, BASKETDD=DD3)

#### **VSAMEXPORT Example 2**

This example demonstrates a VSAM change basket generation. A VSAM KSDS cluster is first fingerprinted using the selective (field level) VSAM fingerprinting process. This process restricts the fingerprinting operation to the specified records and fields.

In the second step, it is updated with an online or batch application program.

In the third step, the cluster is re-fingerprinted with the same RECORD definitions.

Finally, in the fourth step, the changes are offloaded to a VSAM change basket data set (a physical sequential data set). If the record definitions are not identical, the EXPORT process will stop with an error message indicating the conflict.

**//STEP1**... (Fingerprint the cluster) VSAMFGP=(CLUSTER=somnode.KSDS.CLUSTER, DD=DD1, RECORDTYPE=(COL=9,VALUE='A', FIELDS=(10,50,100,5)))

**//STEP2.**.. (Update the cluster) online or batch application program

**//STEP3**... (Re-Fingerprint the cluster after update) VSAMFGP=(CLUSTER=somnode.KSDS.CLUSTER, DD=DD2, RECORDTYPE=(COL=9,VALUE='A', FIELDS=(10,50,100,5)))

**//STEP4**... (Export the differences: ADDs, DELETEs, UPDATEs to the VSAM Change Basket data set) VSAMEXPORT=(BASEDD=DD2,NEW TARGDD=DD1,OLD BASKETDD=DD3)

### <span id="page-53-0"></span>**VSAMIMPORT**

VSAMIMPORT applies a VSAM change basket to a target cluster. Target clusters may reside in a local or remote environment. The general format of the command is:

 VSAMIMPORT = ( APPLY | SIMULATE, BASKETDD= \_| BASKETDSN= \_ , TOCLUSTER= \_ , REVERSE, REVERSDD= \_ | REVERSDSN= \_ )

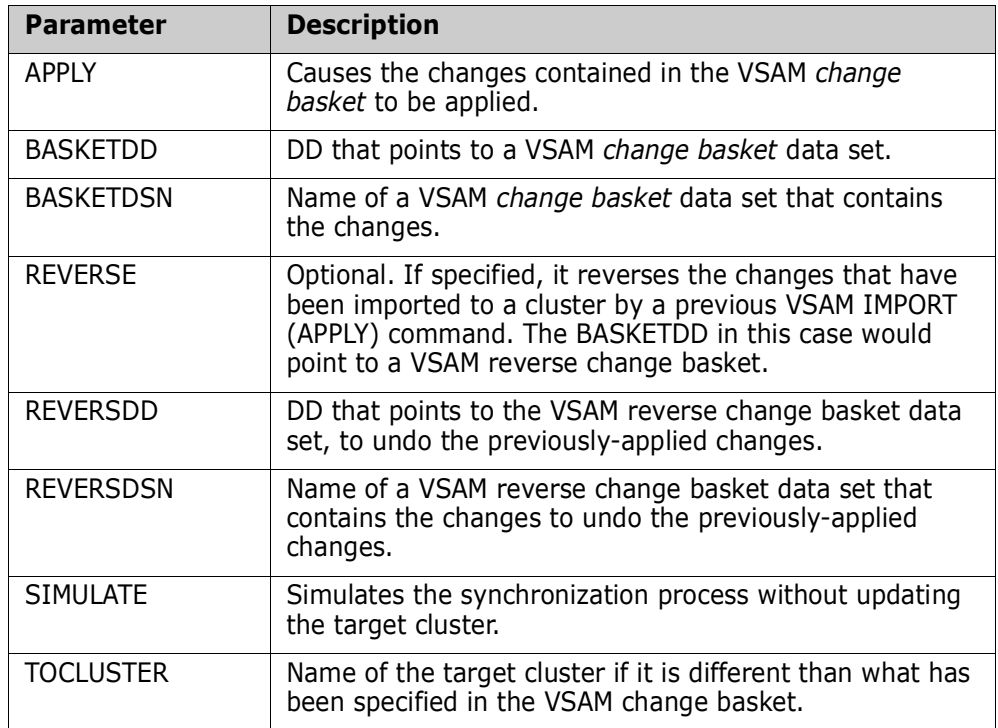

The following table describes the VSAMIMPORT command parameters.

#### **VSAMIMPORT Example 1**

This example shows how a VSAM change basket is applied to a target cluster.

VSAMIMPORT=(BASKETDD=DD1,APPLY)

#### **VSAMIMPORT Example 2**

This example shows how a VSAM reverse change basket is created during the import process. This basket can be used to backout the applied changes (if required).

 VSAMIMPORT=(BASKETDD=DD1, REVERSDD=DD2, APPLY)

#### **VSAMIMPORT Example 3**

This example shows how a VSAM reverse change basket that was created during a previous VSAM import process can be applied to reverse the changes by providing a proper DD, and specifying the REVERSE parameter.

VSAMIMPORT=(BASKETDD=DD1,REVERSE)

# <span id="page-55-0"></span>**Data Extraction Commands - Flat Files**

Using fingerprinting technology, ChangeMan SSM provides a comprehensive solution in the area of non-VSAM local or remote file comparison and data extraction. By comparing a current fingerprint or file with a previous fingerprint or another file, ChangeMan SSM quickly identifies what records were added, deleted, or updated in the file. ChangeMan SSM can then generate a change basket to be transferred to other locations to synchronize those files.

Full regression testing is imbedded in the design to ensure data integrity. This facility can be used in centralized maintenance (SMP/E CSI synchronization), disaster recovery, and the propagation of VSAM changes across multiple LPARs or sites.

Each fingerprint data set represents the contents of one file or PDS member, whereas each change basket contains the changes for one file or PDS member.

# **DATACOMPARE**

DATACOMPARE compares any two PDS members, PS, or DA files.

The general format of the command is:

```
DATACOMPARE = ( BASEDD=_ | BASEDSN=_ ,
                 BASEMEM=_ ,
                  TARGDD=_ | TARGDSN=_ ,
                  TARGMEM=_ ,
                 REPORT = (SBS = YES | NO, COMPLETE= YES | NO ,
                           ADD,UPDATE,DELETE,EQUAL | ALL | NONE,
                          WARN))
```
The following table describes the DATACOMPARE parameters.

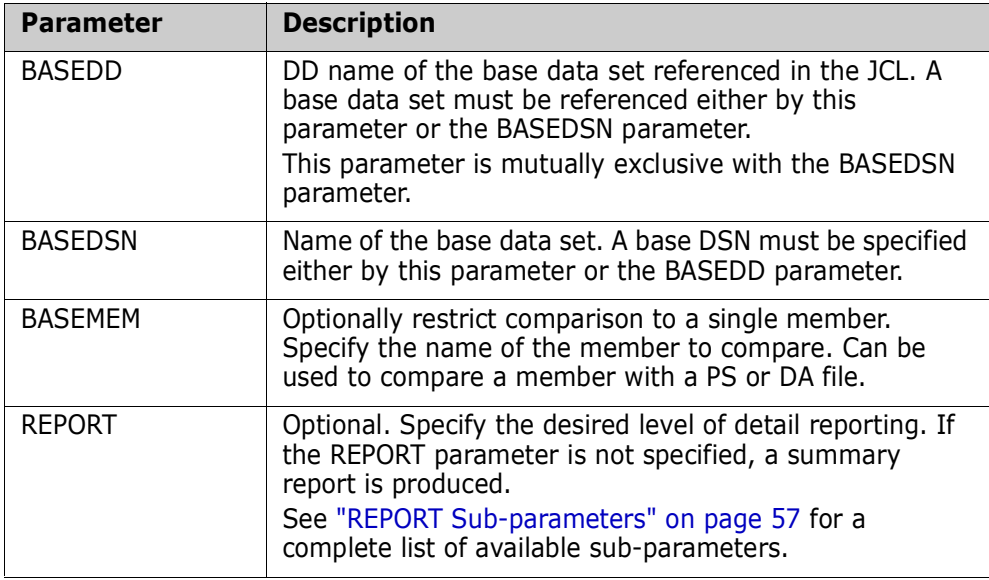

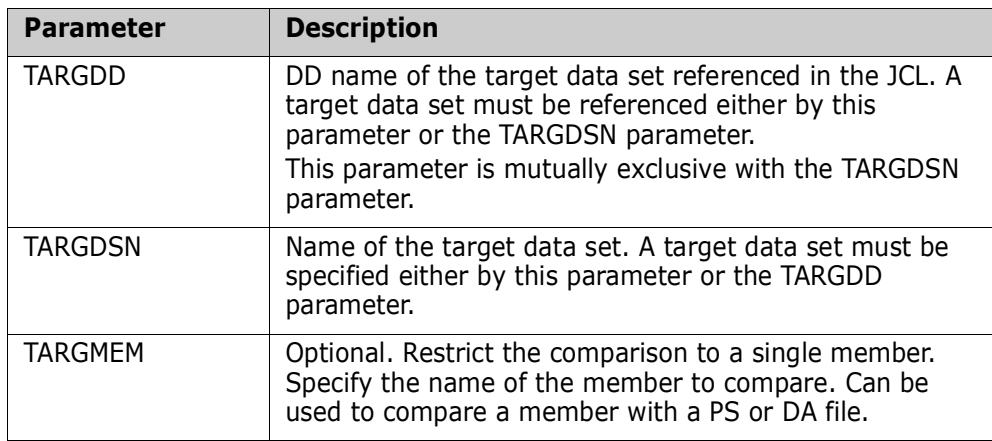

#### <span id="page-56-0"></span>*REPORT Sub-parameters*

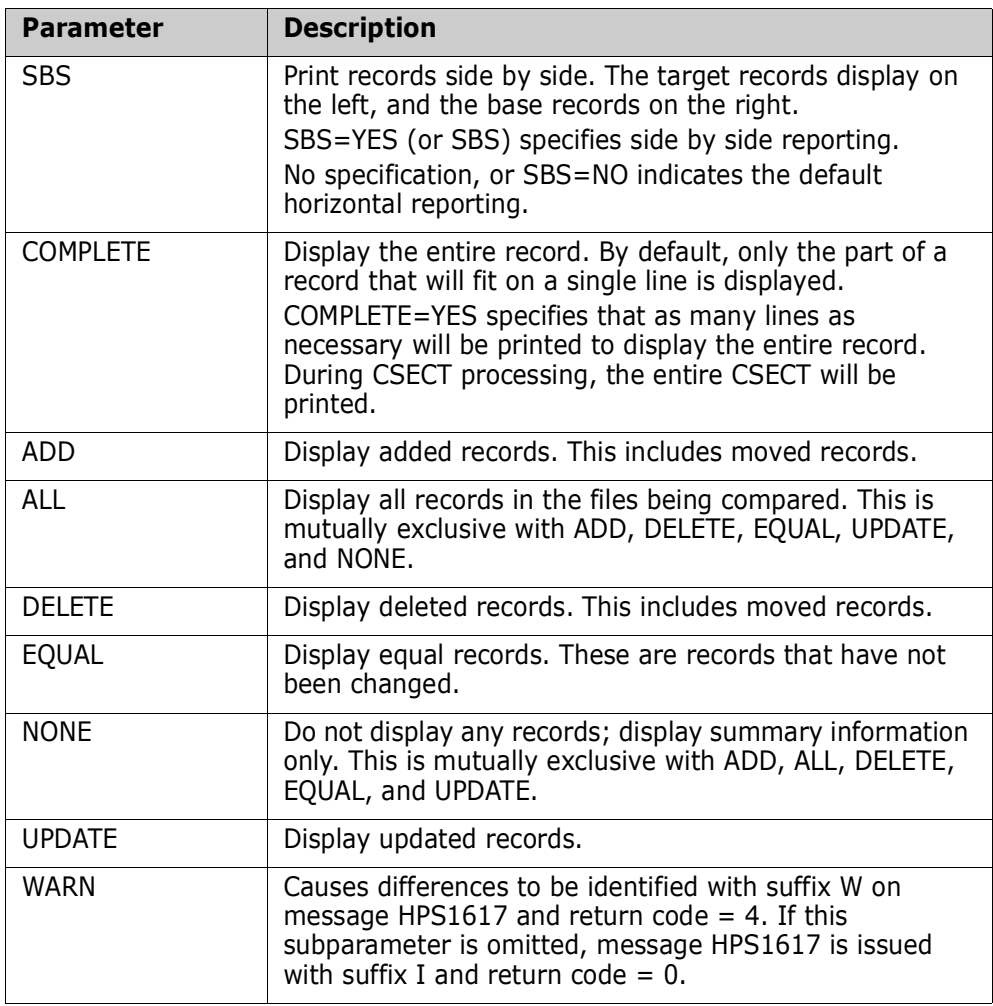

#### *Examples*

#### **DATACOMPARE Example 1**

This example shows how to compare two text files. The report specifications result in a line-by-line report, with only the first 72 characters of each record displayed. Unchanged records are not displayed.

```
 DATACOMPARE=(BASEDSN=somnode.TEXTFILE.VER31, 
               TARGDSN=somnode.TEXTFILE.VER32, 
               REPORT=(SBS=NO, 
                        COMPLETE=NO, 
                       ADD, UPD, DEL))
```
#### **DATACOMPARE Example 2**

This example shows how to compare two PDS Members. The first 32 characters of each record are shown in a side-by-side report. Only updated records are shown. To show the entire record, specify COMPLETE=YES.

```
 DATACOMPARE=(BASEDSN=somnode.DEV1.PANELS,
               BASEMEM=HPSADM1,
               TARGDSN=somnode.DEV2.PANELS,
               TARGMEM=HPSADM1,
               REPORT=(SBS=YES, 
                        COMPLETE=NO, 
                        UPDATE))
```
#### **DATACOMPARE Example 3**

This example shows how to compare a PDS member with a text file. ALL records are shown in their entirety (COMPLETE=YES). The records are displayed in a side-by-side report.

```
 DATACOMPARE=(BASEDSN=somnode.PTF,
               BASEMEM=PMR62014,
               TARGDSN=PMR62014.TXT,
               REPORT=(SBS=YES, 
                        COMPLETE=YES, 
                        ALL))
```
### **MLC**

MLC (Matching Line Count) sets the number of lines that must match to re-sync during the text compare processing.

The general format of the command is:

 $MLC = n$ 

where *n* is a number between 0 and 32. The value 0 resets the MLC to the default value of 2.

#### **MLC Example**

This example shows how to compare two text files, using MLC=5. The report specifications result in a line-by-line report, with only the first 72 characters of each record displayed. Unchanged records are not displayed.

After an out-of-sync record (added, updated or deleted) is encountered, at least five records must match before a synchronization point is reached.

 $MLC=5$  DATACOMPARE=(BASEDSN=somnode.TEXTFILE.VER31, TARGDSN=somnode.TEXTFILE.VER32, REPORT=(SBS=NO, COMPLETE=NO, ADD, UPD, DEL))

# **KEYEDFGP**

KEYEDFGP generates a fingerprint data set for a PS or DA file that has an internal key field, or that is accessed positionally.

The general format of the command is:

```
KEYEDFGP = ( DSN = ),
                VOLSER = \frac{1}{2}\mathsf{FGPDSN} = \square | \mathsf{FGPDD} = \square ,
 KEYED = ( RKP,KEYLENGTH ) ,
                 RECORDTYPE = (COL = ,VALUE = ,FIELDS = (),
                 SUBTYPE=(COL=-, VALUE=-,FILEDS=(-, ..., ))
```
The following table describes the KEYEDFGP parameters.

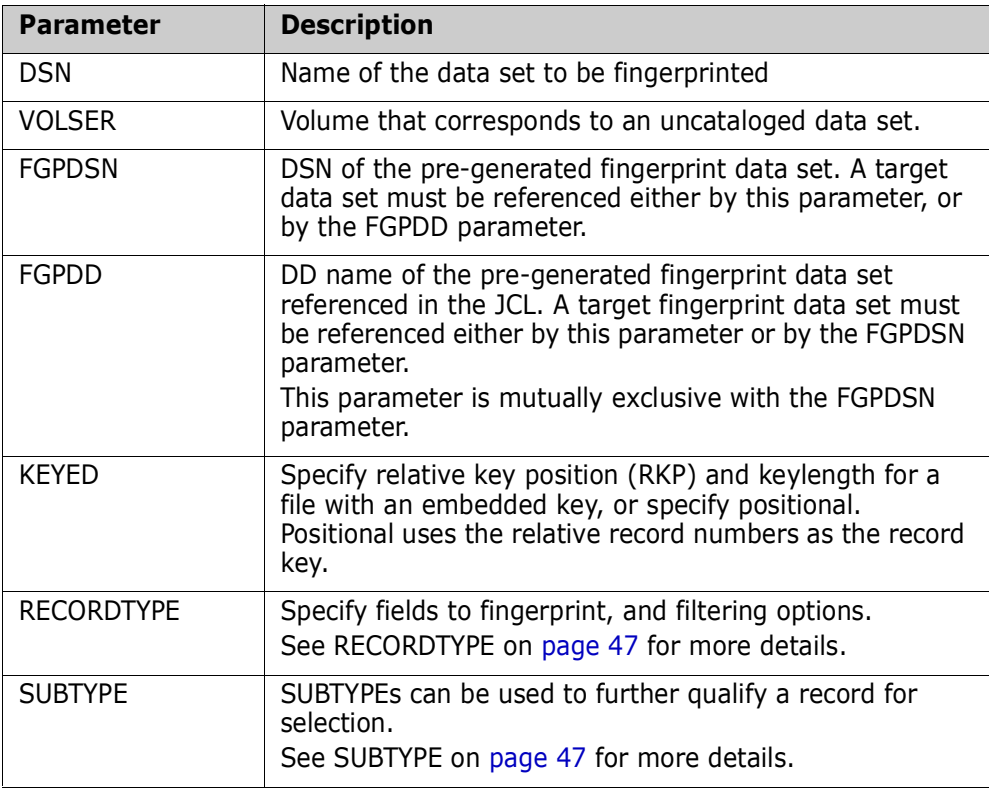

#### **KEYEDFGP Example**

This example shows how to generate a fingerprint data set from a keyed file. The key begins in column 4 (RKP), and has a key length of 8.

 KEYEDFGP=(DSN=ACCT.COMP.INV, FGPDD=DD1,  $KEYED = (4, 8)$ )

# **KEYEDCOMPARE**

KEYEDCOMPARE compares two fingerprint data sets representing a KEYED or POSITIONAL file.

The general format of the command is:

 KEYEDCOMPARE = ( BASEDD=\_ | BASEDSN=\_ , TARGDD=\_ | TARGDSN=\_ , REPORT= $YES | NO)$ 

The following table describes the KEYEDCOMPARE parameters.

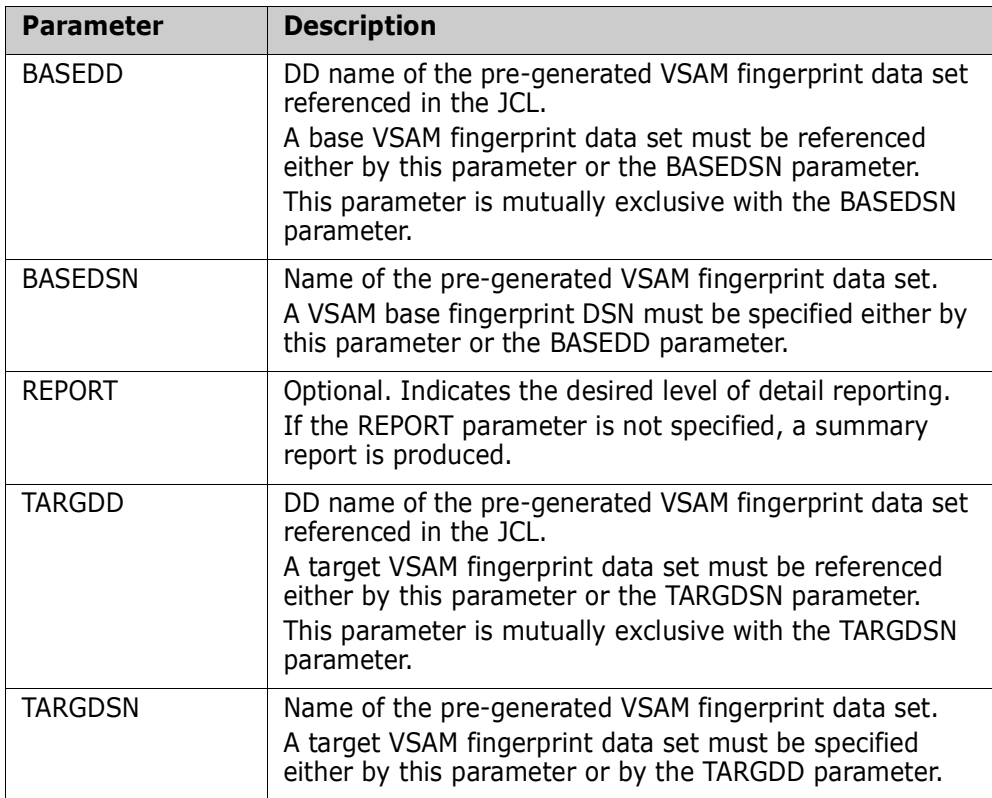

#### **KEYEDCOMPARE Example**

This example shows how to compare two KEYED or POSITIONAL files. The report can be detailed or a summary.

KEYEDCOMPARE=(BASEDSN=ACCT.MAILING.LIST.OCT10.FGP, TARGDSN=ACCT.MAILING.LIST.SEP14.FGP, REPORT=YES)

# **KEYEDEXPORT**

KEYEDEXPORT creates a change basket for changed records from a keyed or positional file.

The general format of the command is:

KEYEDEXPORT =  $($  BASEDD =  $|$  BASEDSN =  $\overline{\phantom{a}}$  ,  $TARGDD =$  | TARGDSN = BASKETDD =  $\vert$  BASKETDSN =  $\vert$ ,  $REPORT = YES | NO)$ 

The following table describes the KEYEDEXPORT parameters.

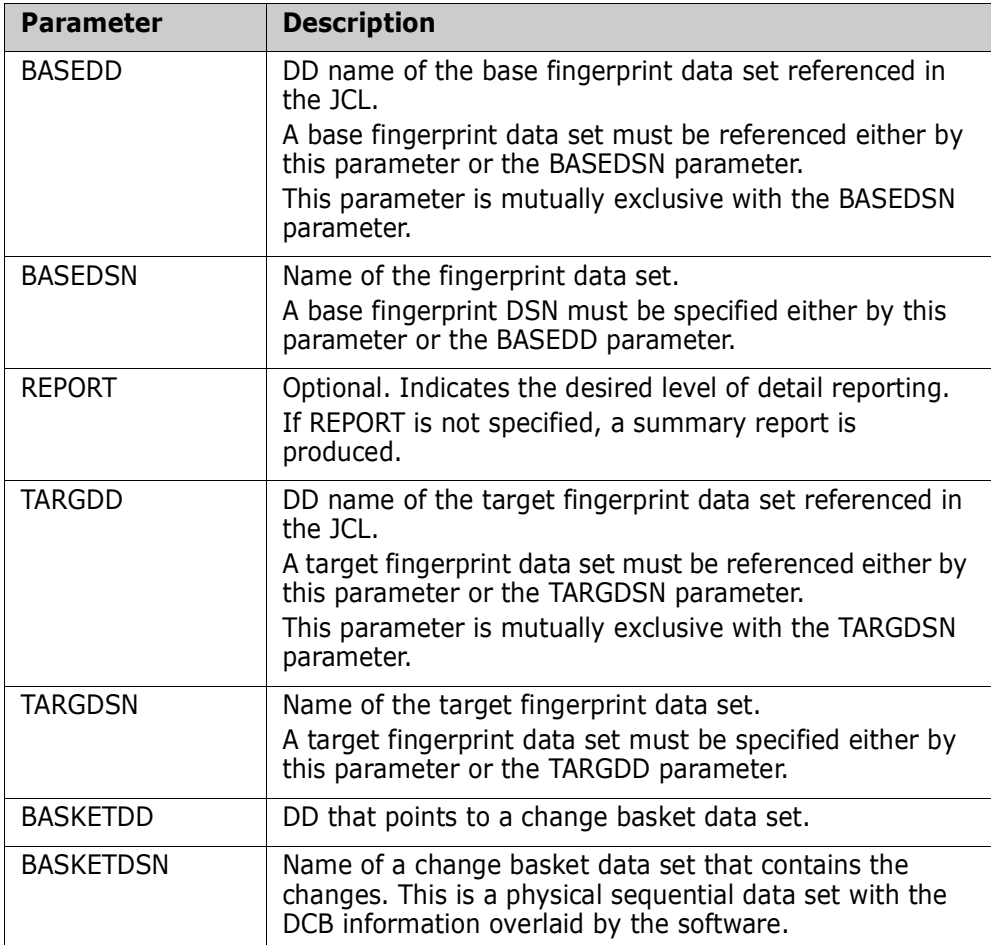

#### **KEYEDEXPORT Example**

This example shows how to compare two text files.

 KEYEDEXPORT=(BASEDSN=ACCT.MAILING.LIST.OCT10.FGP, TARGDSN=ACCT.MAILING.LIST.SEP14.FGP, BASKETDD=DD1, REPORT=YES)

### **POSFGP**

POSFGP command is used to generate a fingerprint data set for a positional file.

The general format of the command is:

 $POSFGP = (DSN =$  VOLSER=\_ ,  $FGPDSN=\_$  | FGPDD =  $\_$ ,  $RECORDT\overline{YPE}=(COL = \_$ , VALUE = \_, FIELDS =(\_),  $SUBTYPE=(COL=-,VALUE=-,FIELDS=(-, \_ \_ \ldots))$ 

The following table describes the POSFGP parameters.

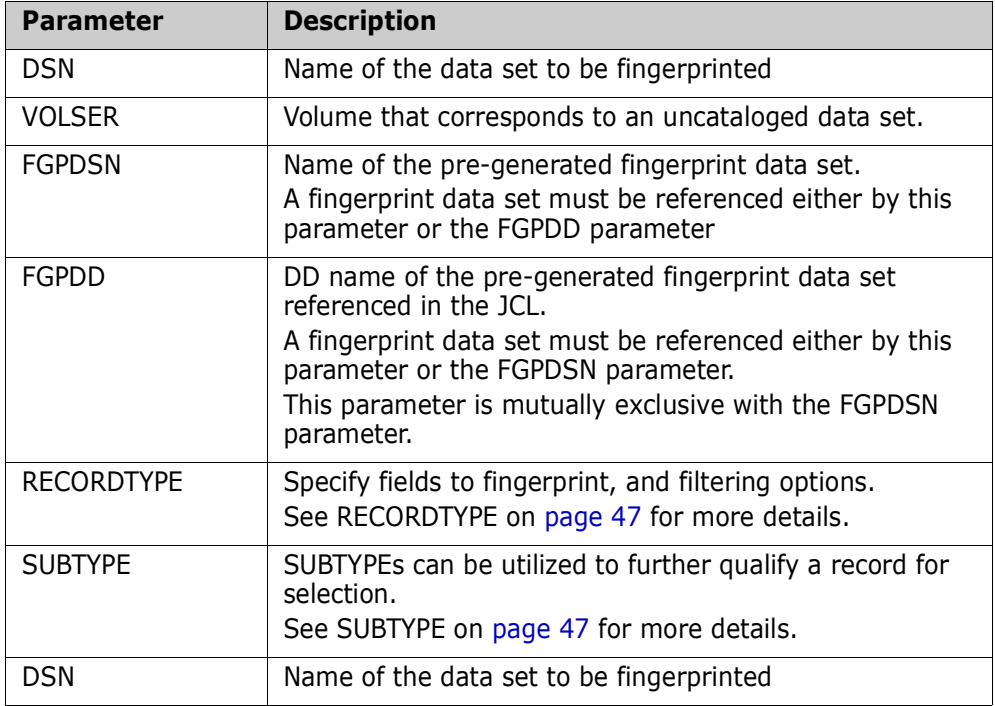

#### **POSFGP Example 1**

This example shows how to create a fingerprint data set for a positional file.

 POSFGP=(DSN=somnode.V710.LIST, FGPDSN=somnode.V710.LIST.FGP)

#### **POSFGP Example 2**

This example shows how to create a fingerprint data set for a positional file using RECORDTYPE filtering. See the VSAMFGP examples on [page 47](#page-46-2) for more examples.

```
 POSFGP=(DSN=somnode.V710.LIST,
         FGPDSN=somnode.V710.LIST.FGP,
         RECORDTYPE=(COL=9,VALUE='A',FIELDS=(10,50,100,5)))
```
# **POSCOMPARE**

POSCOMPARE compares a fingerprint data set for a positional file with the current positional file. The positional file DSN is stored internally in the fingerprint data set, and does not need to be specified.

The general format of the command is:

POSCOMPARE =  $($  BASEDSN =  $|$  BASEDD =  $\Box$ ,  $FGPDSN =$  |  $FGPDD =$  , REPORT = (ADD, DELETE, UPDATE, EQUAL, ALL|NONE))

The following table describes the POSCOMPARE parameters.

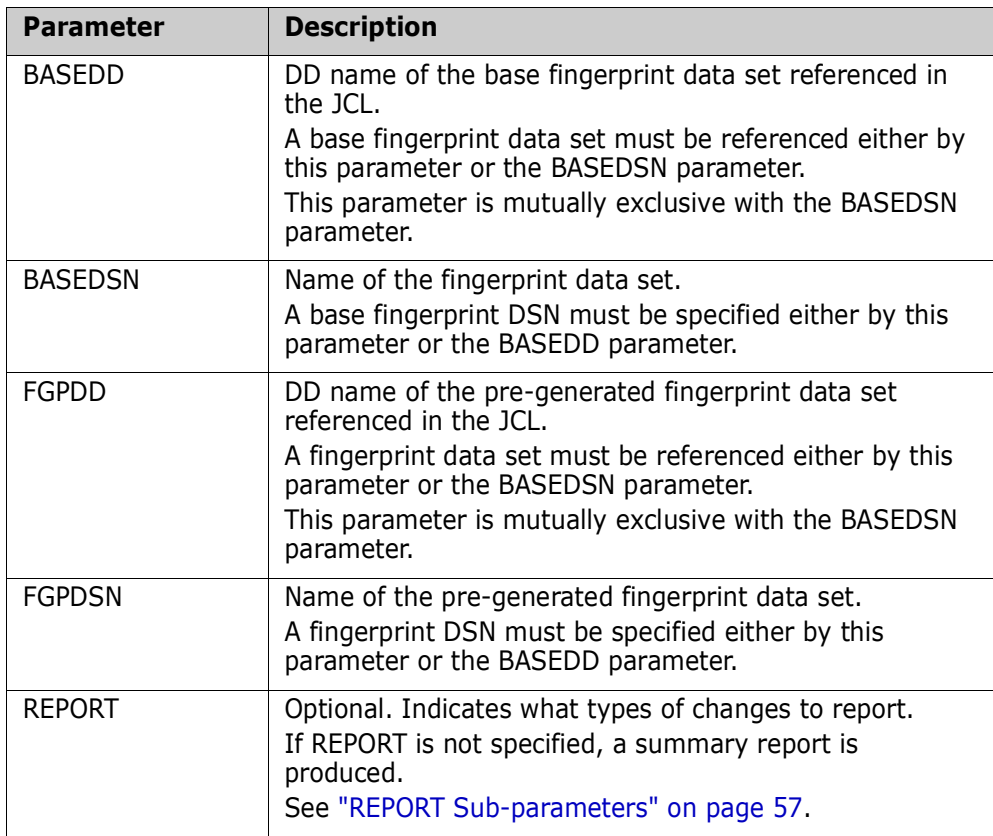

#### **POSCOMPARE Example**

This example generates a comparison report for a positional text file, and a fingerprint representation of the text file. The REPORT sub-parameters indicate that only records with ADD, DELETE, and UPDATE events shall be displayed.

 POSCOMP=(BASEDSN=somnode.TEXT1, FGPDSN=somnode.TEXT1.FGP, REPORT=(ADD,DEL,UPD))

# **POSEXPORT**

POSEXPORT generates a change basket for a positional file.

The general format of the command is:

POSEXPORT =  $($  BASEDSN =  $|$  BASEDD =  $\overline{\phantom{a}}$ ,  $FGPDSN =$  |  $FGPDD =$ ,  $BASKETDD =$  | BASKETDSN = , REPORT =  $YES$  |  $NO$  )

The following table describes the POSEXPORT parameters.

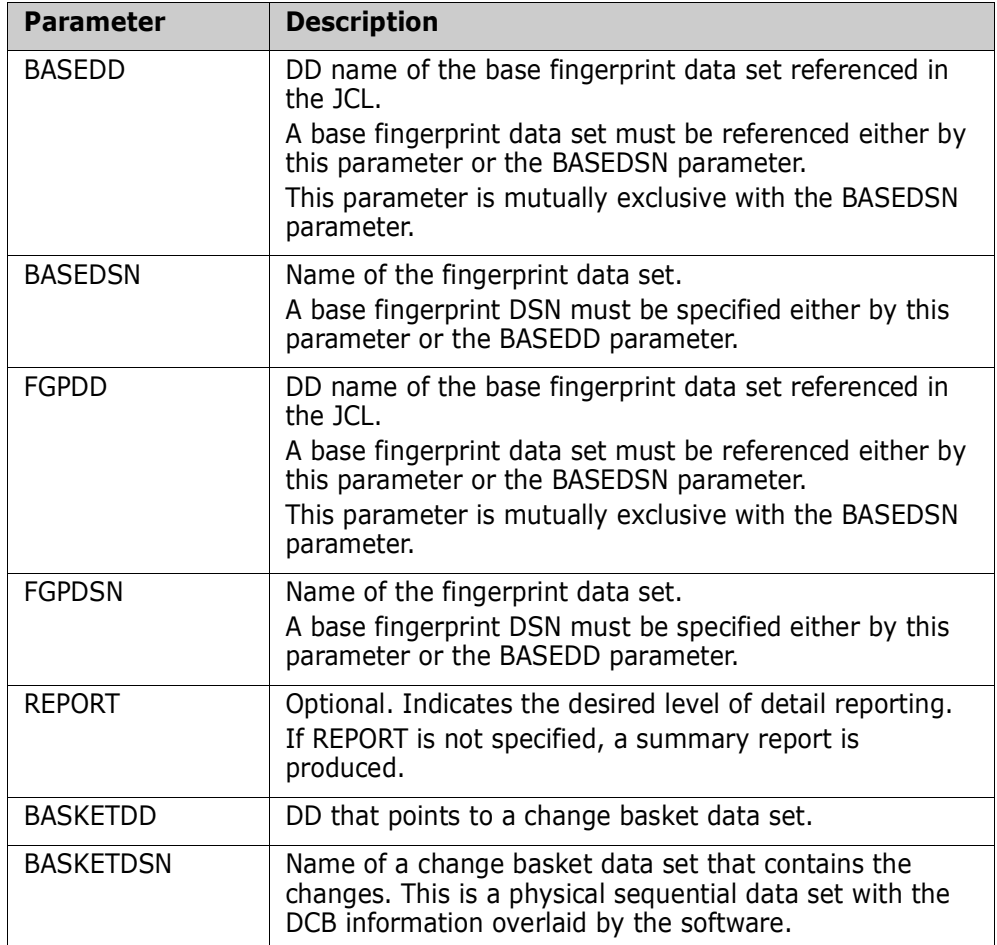

#### **POSEXPORT Example**

This example shows how to export the changes made to a text file since the creation of the fingerprint data set. The changed records are offloaded into the pre-allocated change basket pointed to by BASEKETDSN.

 POSEXPORT=(FGPDSN=somnode.PANELS.NOV10.FGP, BASKETDSN=somnode.PANELS.BASKET, REPORT=NO)

### **TEXTFGP**

TEXTFGP generates a fingerprint data set for a text file.

The general format of the command is:

```
TEXTFGP = ( DSN = ),
                   VOLSER =\begin{array}{ccc} \text{r} & - & \text{r} \\ \text{FGPDSN} & = & | & \text{FGPDD} & = \end{array},
                   RECORDTYPE = (COL = \_ ,VALUE = _ ,FIELDS =(_)),
                       SUBTYPE = (COL=-, VALUE=-, FIELDS=(-,-,...))
```
The following table describes the TEXTFGP parameters.

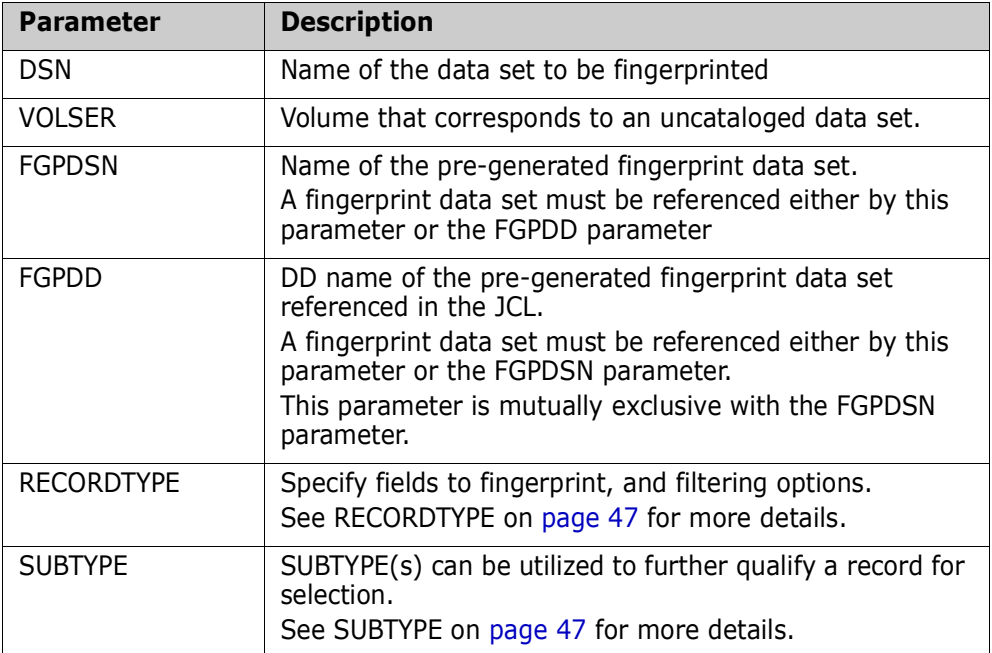

#### **TEXTFGP Example 1**

This example shows how to create a fingerprint data set for a text file.

```
 TEXTFGP=(DSN=somnode.V620.LIST,
          FGPDSN=somnode.V620.LIST.FGP)
```
#### **TEXTFGP Example 2**

This example shows how to create a fingerprint data set for a text file using RECORDTYPE filtering.

See the VSAMFGP examples starting on [page 47](#page-46-2) for additional information.

```
 TEXTFGP=(DSN=somnode.V710.LIST,
          FGPDSN=somnode.V710.LIST.FGP,
          RECORDTYPE=(COL=9,VALUE='A',FIELDS=(10,50,100,5)))
```
# **TEXTCOMPARE**

TEXTCOMPARE compares a fingerprint data set for a text file with the current text file. The text file DSN is stored internally in the fingerprint data set, and does not need to be specified.

The general format of the command is:

 $\text{TEXTCOMPARE} = (BASEDSN = | BASEDD =$  $\mathsf{FGPDSN} = \square$  |  $\mathsf{FGPDD} = \square$  , REPORT = ALL, ADD, DELETE, UPDATE, EQUAL, NONE)

The following table describes the TEXTCOMPARE parameters.

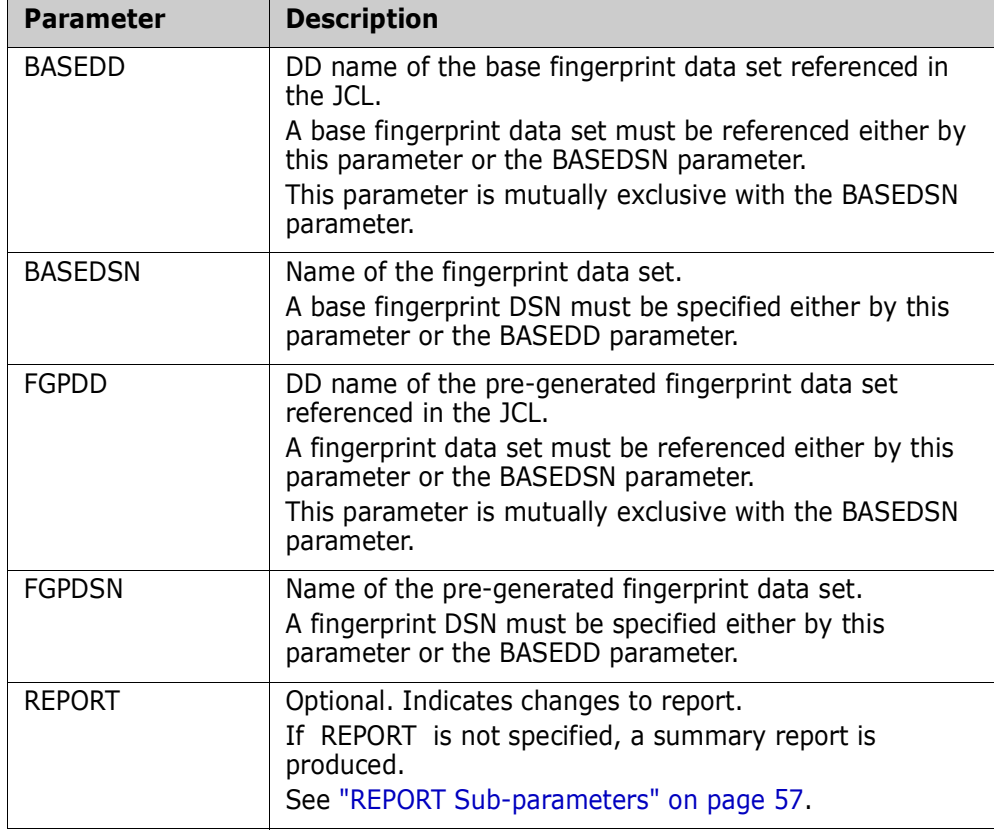

#### **TEXTCOMPARE Example**

This example generates a comparison report for a text file, and a fingerprint representation of the text file. The REPORT sub-parameters indicate that only records with ADD, DELETE, and UPDATE events are displayed.

```
 TEXTCOMP=(BASEDSN=somnode.TEXT1,
           FGPDSN=somnode.TEXT1.FGP, 
           REPORT=(ADD,DEL,UPD))
```
# **TEXTEXPORT**

TEXTEXPORT generates a change basket for a text file.

The general format of the command is:

TEXTEXPORT =  $($  BASEDSN =  $|$  BASEDD =  $\overline{\phantom{a}}$ ,  $FGPDSN =$   $\begin{bmatrix} \text{FGPDD} = \end{bmatrix}$ BASKETDD =  $\Box$  | BASKETDSN =  $\Box$ ,  $REPORT = YES | NO)$ 

The following table describes the TEXTEXPORT parameters.

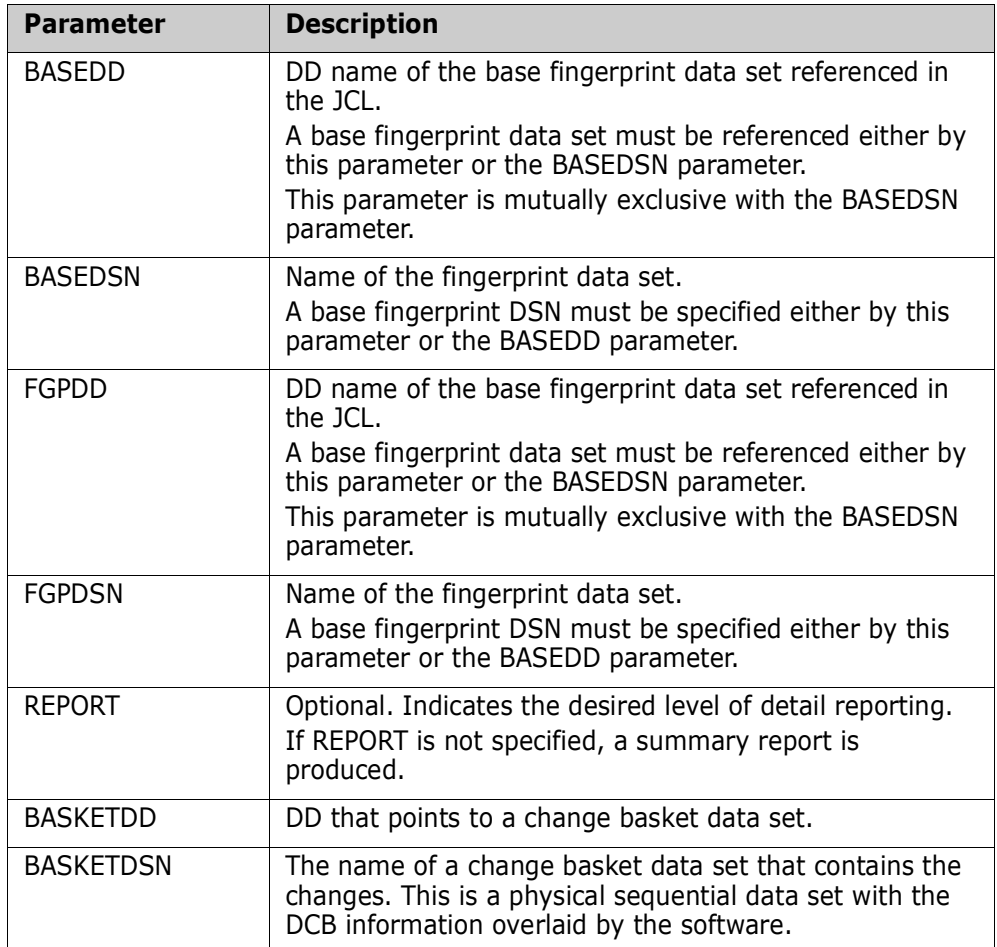

#### **TEXTEXPORT Example**

This example shows how to export the changes made to a text file since the creation of the fingerprint data set. The changed records are offloaded into the pre-allocated change basket pointed to by BASEKETDSN.

 TEXTEXPORT=(BASEDSN=somnode.PANELS, FGPDSN=somnode.PANELS.NOV10.FGP, BASKETDSN=somnode.PANELS.BASKET, REPORT=NO)

# **Glossary**

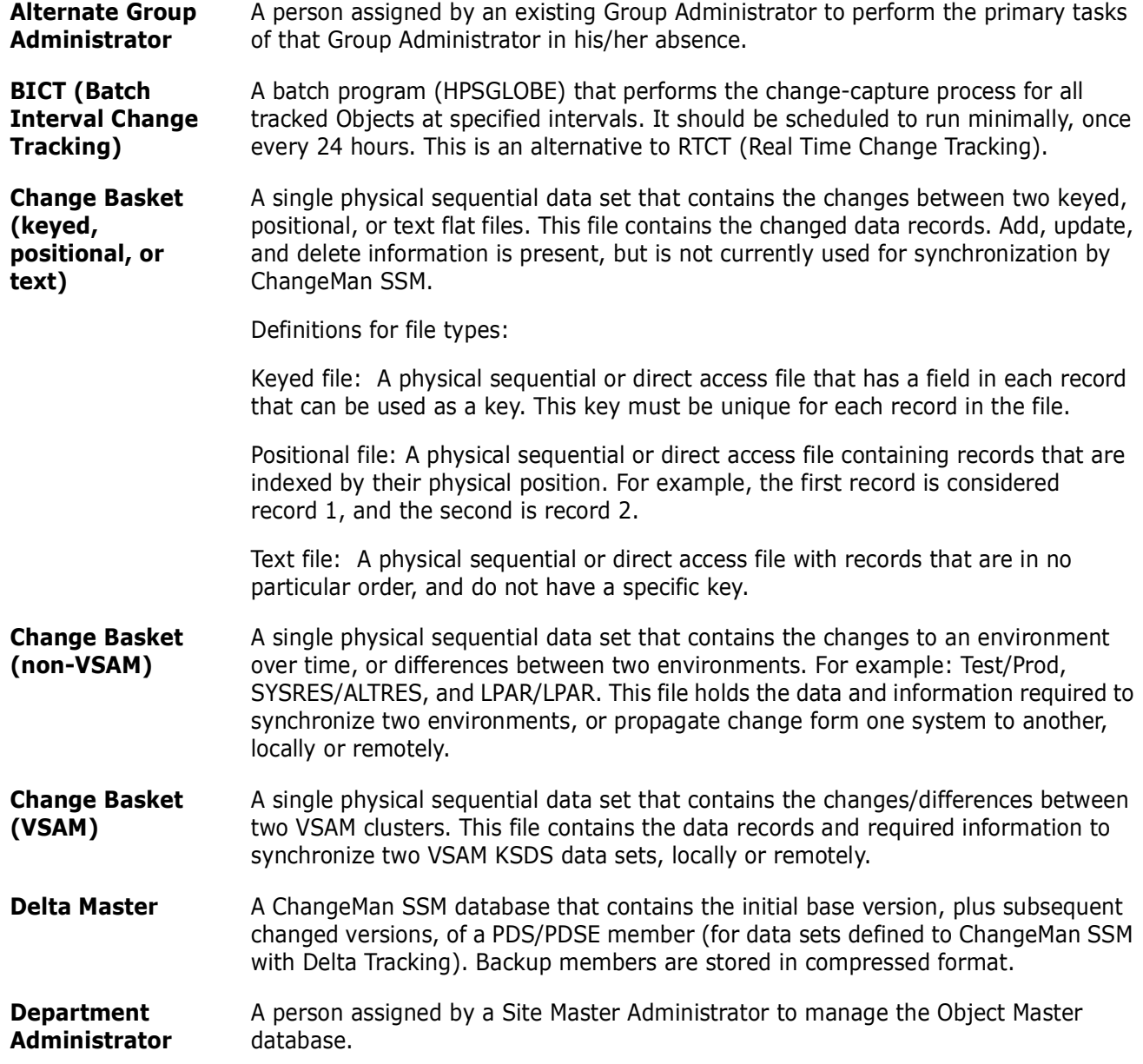

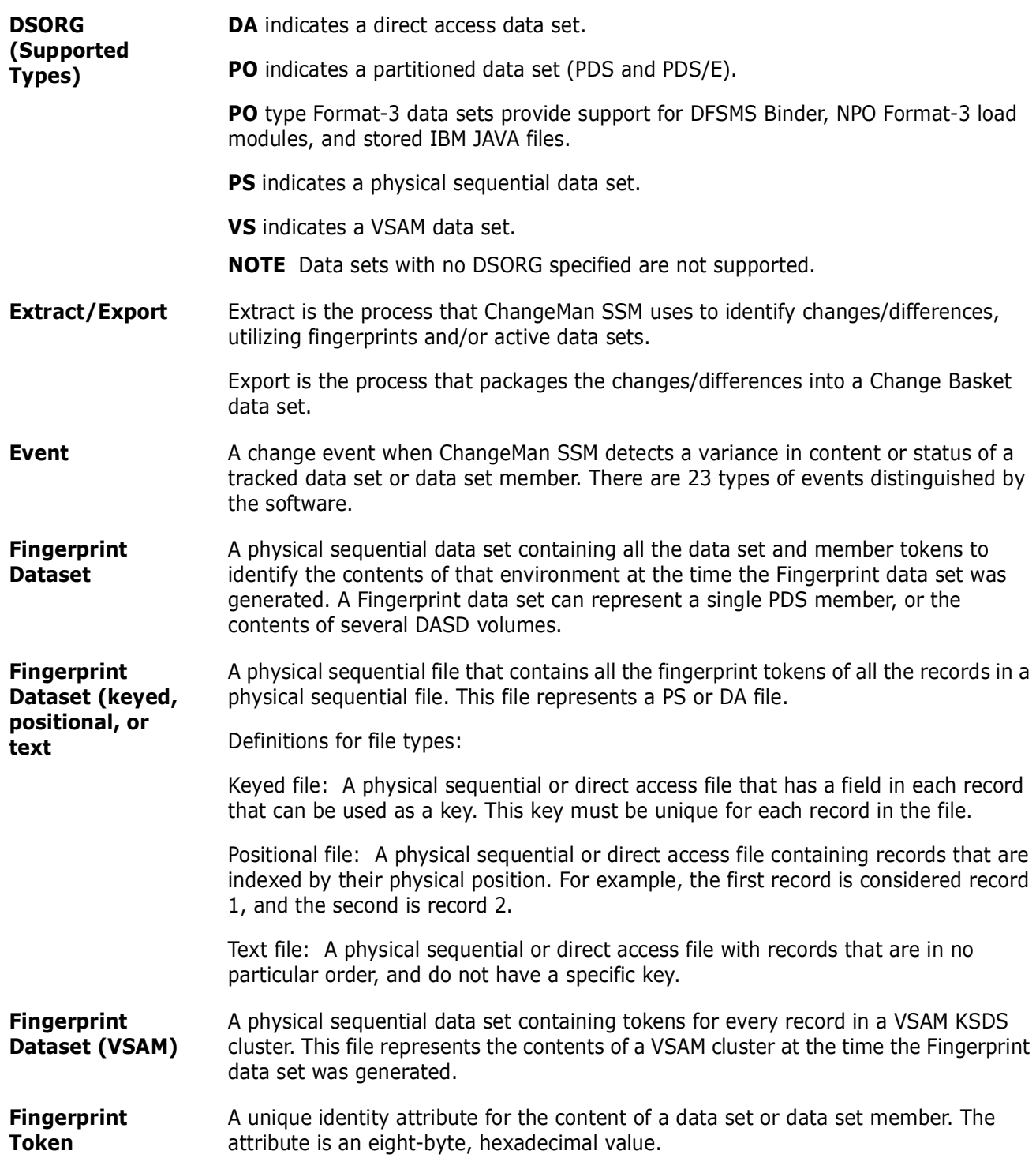

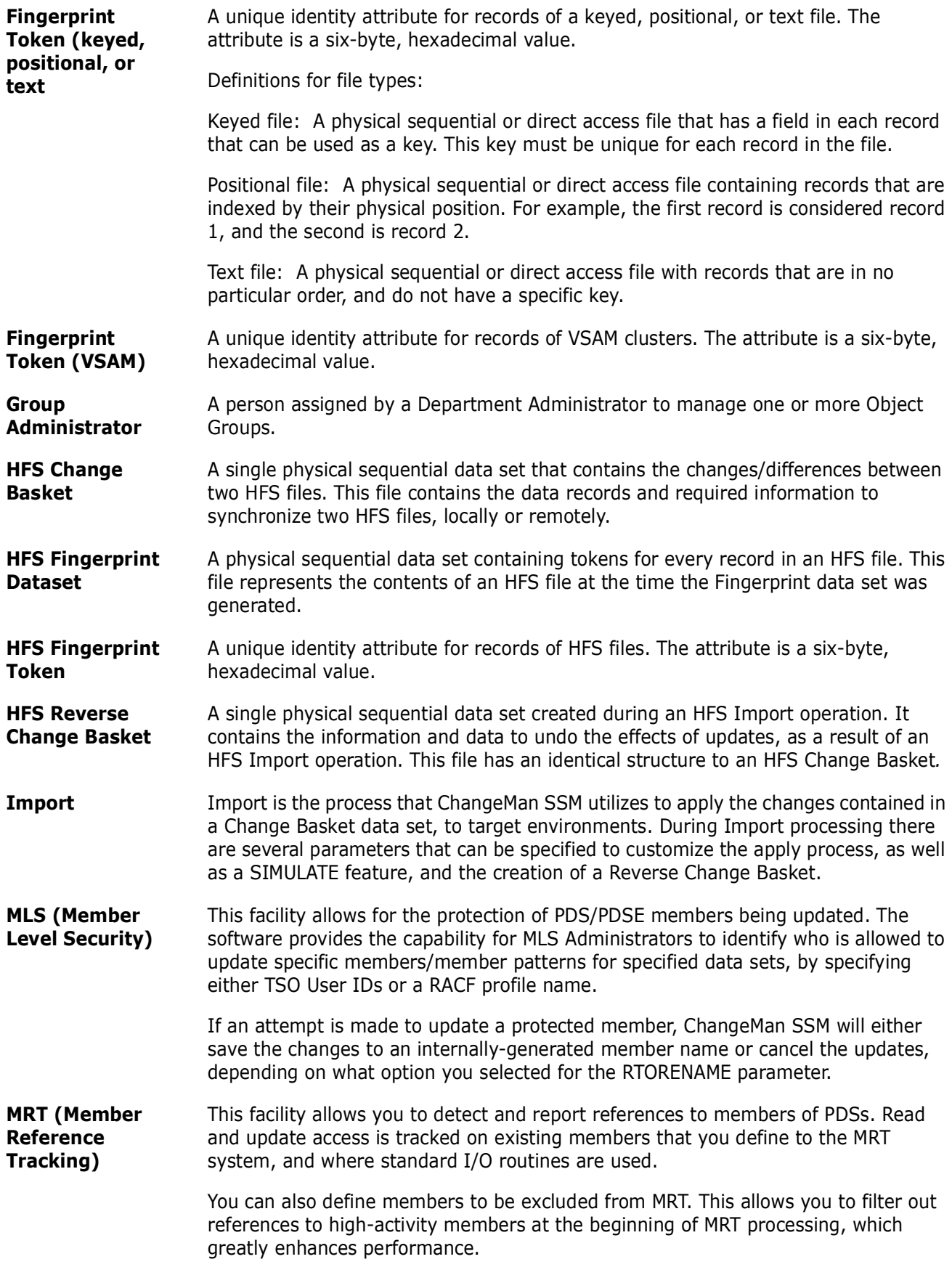

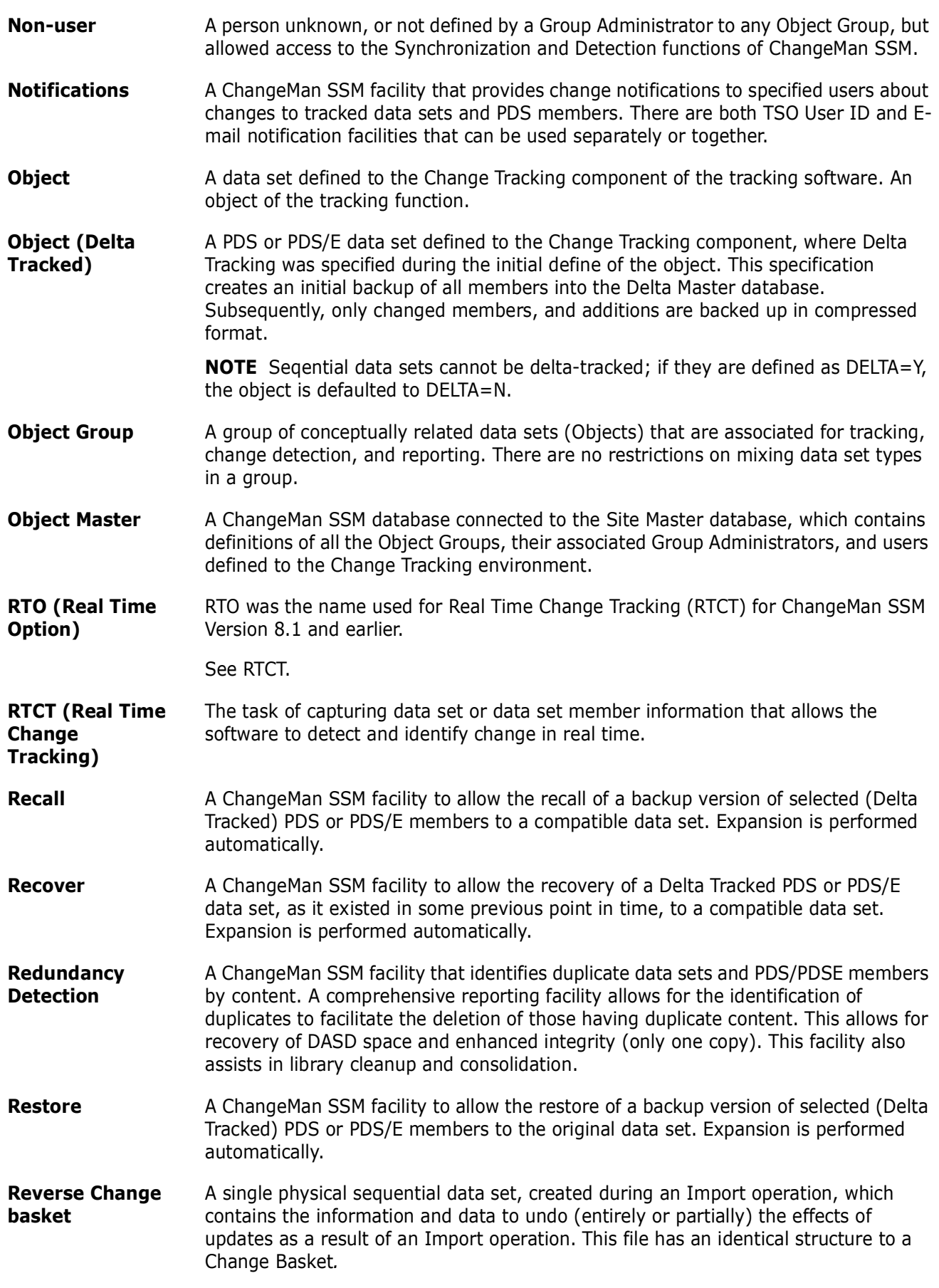
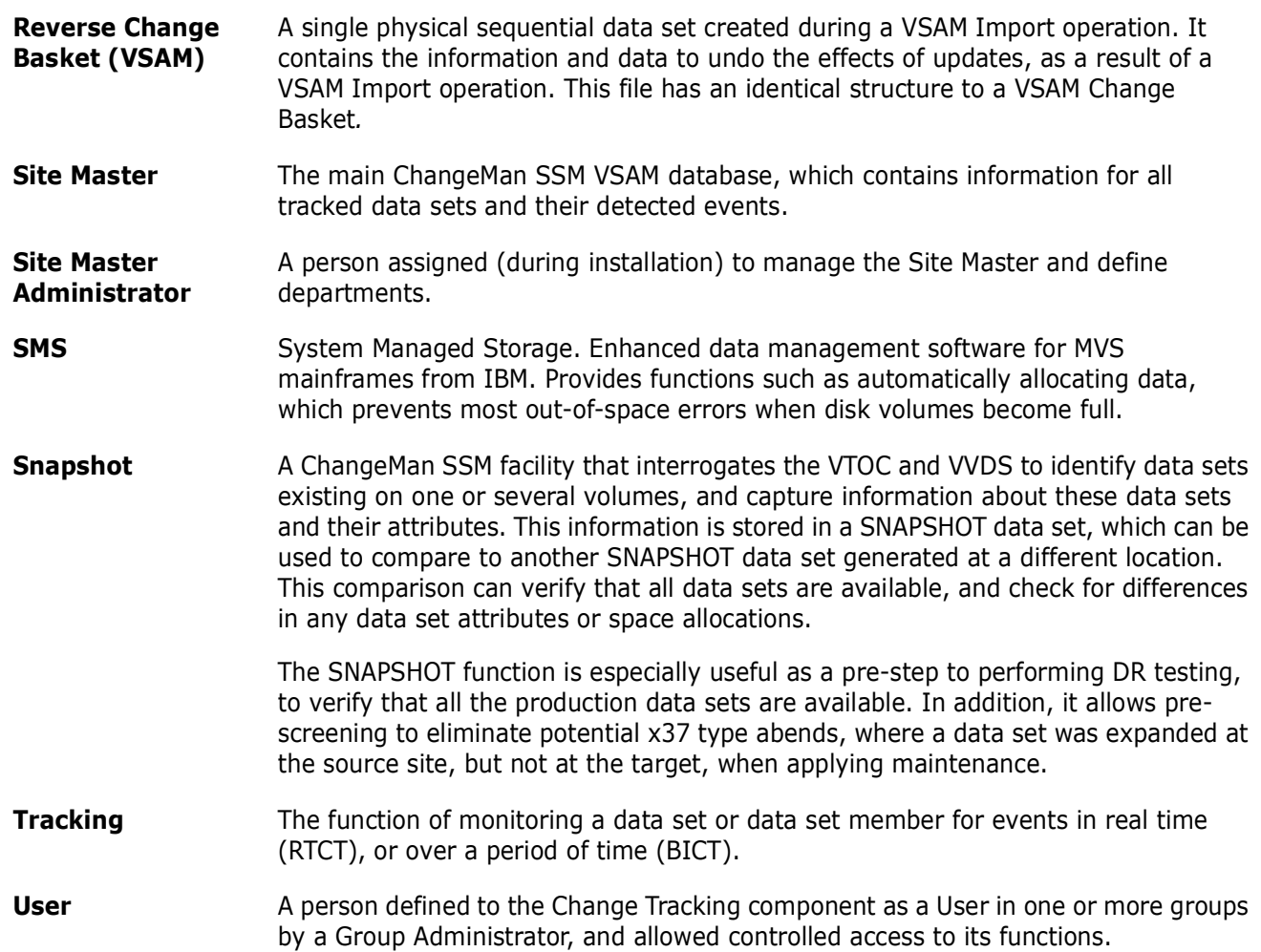

# **Index**

# **A**

access method [default 46](#page-45-0) ADD parameter [DATACOMPARE command 57](#page-56-0) [Adobe Acrobat 7](#page-6-0) ALL parameter [DATACOMPARE command 57](#page-56-1) AM parameter [fingerprinting a VSAM cluster 50](#page-49-0) [VSAMFGP command 46](#page-45-0) APPLY parameter [VSAMIMPORT command 55](#page-54-0)

#### **B**

[BASEDD parameter 56,](#page-55-0) [61](#page-60-0) [DATACOMPARE command 56](#page-55-0) [KEYEDCOMPARE command 60](#page-59-0) [KEYEDEXPORT command 61](#page-60-0) [POSCOMPARE command 63](#page-62-0) [POSEXPORT command 64](#page-63-0) [TEXTCOMPARE command 66](#page-65-0) [TEXTEXPORT command 67](#page-66-0) [VSAMEXPORT command 53](#page-52-0) BASEDSN parameter [DATACOMPARE command 56](#page-55-1) [KEYEDCOMPARE command 60](#page-59-1) [POSCOMPARE command 63](#page-62-1) [POSEXPORT command 64](#page-63-1) [TEXTCOMPARE command 66](#page-65-1) [TEXTEXPORT command 67](#page-66-1) [VSAMCOMPARE command 61](#page-60-1) [VSAMEXPORT command 53](#page-52-1) BASEMEM parameter [DATACOMPARE command 56](#page-55-2) BASKETDD parameter [POSEXPORT command 64](#page-63-2) [TEXTEXPORT command 67](#page-66-2) [VSAMCOMPARE command 61](#page-60-2) [VSAMEXPORT command 53](#page-52-2) [VSAMIMPORT command 55](#page-54-1) BASKETDSN parameter [POSEXPORT command 64](#page-63-3) [TEXTEXPORT command 67](#page-66-3) [VSAMCOMPARE command 61](#page-60-3) [VSAMEXPORT command 53](#page-52-3)

[VSAMIMPORT command 55](#page-54-2) [Batch Change Detection Facility 33](#page-32-0) BMC compressed clusters [fingerprinting 50](#page-49-1)

## **C**

change basket [allocation unit 28](#page-27-0) [creating 16,](#page-15-0) [36](#page-35-0) [defined 16](#page-15-1) [importing \(VSAM\) 30](#page-29-0) [keyed flat file 38](#page-37-0) [POS or TEXT flat file 39](#page-38-0) [primary allocation 28](#page-27-0) [secondary allocation 28](#page-27-0) [space units 28](#page-27-0) [VSAM change basket 36](#page-35-1) Change Detection [batch 33](#page-32-0) ChangeMan [integration 53](#page-52-4) ChangeMan SSM [exiting 14](#page-13-0) changes [backing out 37](#page-36-0) closing [ChangeMan SSM 14](#page-13-0) [Online Synchronization Facility 14](#page-13-0) CLUSTER parameter [VSAMFGP command 46](#page-45-1) [cluster-level token 35](#page-34-0) [command stacking 44](#page-43-0) commands [comments 44](#page-43-1) [data extraction 42,](#page-41-0) [45](#page-44-0) [DATACOMPARE 56](#page-55-3) [KEYEDCOMPARE 60](#page-59-2) [KEYEDEXPORT 61](#page-60-4) [KEYEDFGP 59](#page-58-0) [MLC 58](#page-57-0) [POSCOMPARE 63](#page-62-2) [POSEXPORT 64](#page-63-4) [POSFGP 62](#page-61-0) [reserved DDs 44](#page-43-2) [stacking 44](#page-43-3) [structure 42](#page-41-1) [TEXTCOMPARE 66](#page-65-2)

[TEXTEXPORT 67](#page-66-4) [TEXTFGP 65](#page-64-0) [VSAMCOMPARE 50](#page-49-2) [VSAMEXPORT 52](#page-51-0) [VSAMFGP 46](#page-45-2) [VSAMIMPORT 54](#page-53-0) commenting [in HPSIN DD 44](#page-43-4) [comments in JCL 44](#page-43-1) compare [VSAM clusters 23](#page-22-0) comparing [data 38](#page-37-1) [fingerprints 16](#page-15-2) [flat files or PDS members 25](#page-24-0) [local files 16](#page-15-3) [VSAM clusters 25](#page-24-1) [VSAM fingerprint data sets 35](#page-34-1) COMPLETE parameter [DATACOMPARE command 57](#page-56-2) [concepts, ChangeMan SSM 10](#page-9-0)

### **D**

data [exporting 16](#page-15-4) [extracting 16](#page-15-4) data compare [live 44](#page-43-5) [data extraction 14](#page-13-1) [primary commands 34](#page-33-0) [primary menu 15](#page-14-0) data extraction commands [flat files \(KEYED\) 43](#page-42-0) [flat files \(POSITIONAL\) 43](#page-42-1) [flat files \(TEXT\) 43](#page-42-2) [for flat files 37](#page-36-1) [VSAM KSDS 42,](#page-41-0) [45](#page-44-0) data extraction component [defined 11](#page-10-0) [uses 11](#page-10-1) data set organization [supported types 70](#page-69-0) data sets [fingerprint 38,](#page-37-2) [39](#page-38-1) [DATACOMPARE command 38,](#page-37-1) [56](#page-55-3) [ADD parameter 57](#page-56-0) [ALL parameter 57](#page-56-1) [BASEDSN parameter 56](#page-55-1) [BASEMEM parameter 56](#page-55-2) [COMPLETE parameter 57](#page-56-2) [DELETE parameter 57](#page-56-3) [EQUAL parameter 57](#page-56-4) [NONE parameter 57](#page-56-5) [SBS parameter 57](#page-56-6)

[TARGDD parameter 57](#page-56-7) [TARGDSN parameter 57](#page-56-8) [TARGMEM parameter 57](#page-56-9) [UPDATE parameter 57](#page-56-10) [WARN parameter 57](#page-56-11) DD parameter [VSAMFGP command 46](#page-45-3) DELETE parameter [DATACOMPARE command 57](#page-56-3) [documents related to ChangeMan SSM 6](#page-5-0) DSN parameter [KEYEDFGP command 59](#page-58-1) [POSFGP command 62](#page-61-1) [TEXTFGP command 65](#page-64-1) [VSAMFGP command 46](#page-45-4) DSORG [supported types 70](#page-69-0)

### **E**

EQUAL parameter [DATACOMPARE command 57](#page-56-4) exiting [ChangeMan SSM 14](#page-13-0) [Online Synchronization Facility 14](#page-13-0) exporting [data 16](#page-15-4) [differences between clusters 35](#page-34-2) [from KSDS file 28](#page-27-1) extracting [data 14,](#page-13-1) [16](#page-15-4) [from KSDS file 28](#page-27-1) [VSAM KSDS cluster 46](#page-45-1)

#### **F**

[FGPDD parameter 65](#page-64-2) [KEYEDFGP command 59](#page-58-2) [POSFGP command 62](#page-61-2) [TEXTFGP command 65](#page-64-2) FGPDSN parameter [KEYEDFGP command 59](#page-58-3) [POSFGP command 62](#page-61-3) [TEXTFGP command 65](#page-64-3) [fingerprint 19](#page-18-0) [fingerprinting 15](#page-14-1) [BMS compressed clusters 50](#page-49-1) [clusters 21,](#page-20-0) [34](#page-33-1) [comparing 16](#page-15-2) [data extraction and synchronization 45](#page-44-1) [field level 52](#page-51-1) [files 16](#page-15-5) [flat files 19,](#page-18-0) [21,](#page-20-1) [37,](#page-36-2) [56](#page-55-4) [generating 46](#page-45-5)

[keyed flat files 38](#page-37-3) [local clusters 11](#page-10-2) [qualifying records 22](#page-21-0) [record level 33](#page-32-1) [REGRESSIONCHECK 45](#page-44-2) [remote clusters 11](#page-10-2) [sorting record keys 36](#page-35-2) [VSAM 50](#page-49-3) [VSAM cluster 21](#page-20-2) [VSAM files 36](#page-35-3) [VSAM KSDS cluster 35](#page-34-3) [VSAM KSDS clusters 35](#page-34-4) flat files [converting to 17](#page-16-0) [data extraction commands 37,](#page-36-1) [43](#page-42-0) [exporting changes 29](#page-28-0) [extracting changes 29](#page-28-0) [fingerprinting 19](#page-18-0) [keyed 11,](#page-10-3) [38](#page-37-2) [non-keyed 11](#page-10-3) [POS or TEXT 39](#page-38-0) [POS/TEXT 39](#page-38-1) [flattened files 11](#page-10-4) flattening [ADABASE database table 17](#page-16-1) [CA-Librarian library member 18](#page-17-0) [CA-Panvalet library member 18](#page-17-0) [DATACOM database table 17](#page-16-1) [DB2 database table 17](#page-16-1) [GEM library member 18](#page-17-0) [IDMS database table 17](#page-16-1) [OWL library member 18](#page-17-1) [PDS member 18](#page-17-2) [ROSCOE library member 18](#page-17-1) [user defined file 18](#page-17-2) [VSAM cluster 18](#page-17-2) [WYLBUR library member 18](#page-17-1) [flattening files 16](#page-15-6) [FULLTRACK access method 46](#page-45-0)

## **G**

[Glossary 69](#page-68-0)

#### **H**

help [online](#page-7-0)  8 [HPSWORK DD 44](#page-43-6) [HPSWORK2 DD 44](#page-43-7)

## **I**

[IAM data structure 50](#page-49-4) importing [changes in clusters 35](#page-34-5) [reverse baskets 16](#page-15-7) [undo 16](#page-15-8) [VSAM change basket 30](#page-29-0)

#### **J**

JCL [comments 44](#page-43-1) comparing [VSAM clusters 23,](#page-22-0) [25](#page-24-1) [creating 23,](#page-22-1) [25](#page-24-2) [creating a change basket 36](#page-35-0) [generating 27](#page-26-0) [importing VSAM change basket 30](#page-29-0) [reversing VSAM change basket 32](#page-31-0)

### **K**

[keyed files 11](#page-10-3) [keyed flat file 38](#page-37-2) KEYED parameter [KEYEDFGP command 59](#page-58-4) [KEYEDCOMPARE command 60](#page-59-2) [BASEDD parameter 60](#page-59-0) [BASEDSN parameter 60](#page-59-1) [REPORT parameter 60](#page-59-3) [TARGDD parameter 60](#page-59-4) [TARGDSN parameter 60](#page-59-5) [KEYEDEXPORT command 61](#page-60-4) [REPORT parameter 61](#page-60-5) [KEYEDFGP command 59](#page-58-0) [DSN parameter 59](#page-58-1) [FGPDD parameter 59](#page-58-2) [FGPDSN parameter 59](#page-58-3) [KEYED parameter 59](#page-58-4) [RECORDTYPE parameter 59](#page-58-5) [SUBTYPE parameter 59](#page-58-6) [VOLSER parameter 59](#page-58-7) KSDS file [exporting 28](#page-27-1) [extracting 28](#page-27-1)

#### **L**

local clusters [fingerprinting 11](#page-10-2) local files [comparing 16](#page-15-3)

#### **M**

[matching line count 58](#page-57-1) [MLC command 58](#page-57-0)

#### **N**

NONE parameter [DATACOMPARE command 57](#page-56-5) [non-keyed files 11](#page-10-3)

## **O**

[online documentation 7](#page-6-0) [online help 8](#page-7-0) Online Synchronization Facility [exiting 14](#page-13-0)

#### **P**

[POSCOMPARE command 63](#page-62-2) [BASEDD parameter 63](#page-62-0) [BASEDSN parameter 63](#page-62-1) [REPORT parameter 63](#page-62-3) [POSEXPORT command 64](#page-63-4) [BASEDD parameter 64](#page-63-0) [BASEDSN parameter 64](#page-63-1) [BASKETDD parameter 64](#page-63-2) [BASKETDSN parameter 64](#page-63-3) [REPORT parameter 64](#page-63-5) [POSFGP command 62](#page-61-0) [DSN parameter 62](#page-61-1) [FGPDD parameter 62](#page-61-2) [FGPDSN parameter 62](#page-61-3) [RECORDTYPE parameter 62](#page-61-4) [SUBTYPE parameter 62](#page-61-5) [VOLSER parameter 62](#page-61-6)

#### **R**

[README file 5](#page-4-0) [record-level token 35](#page-34-0) RECORDTYPE parameter [KEYEDFGP command 59](#page-58-5) [POSFGP command 62](#page-61-4) [TEXTFGP command 65](#page-64-4) [VSAMFGP command 47](#page-46-0) [refingerprinting 45](#page-44-2) [related documents, ChangeMan SSM 6](#page-5-0) remote clusters [fingerprinting 11](#page-10-2) REPORT parameter

[KEYEDCOMPARE command 60](#page-59-3) [KEYEDEXPORT command 61](#page-60-5) [POSCOMPARE command 63](#page-62-3) [POSEXPORT command 64](#page-63-5) [TEXTCOMPARE command 66](#page-65-3) [TEXTEXPORT command 67](#page-66-5) [VSAMCOMPARE command 51,](#page-50-0) [56](#page-55-5) [VSAMEXPORT command 53](#page-52-5) Reserved DDs [VSAMWORK DD 44](#page-43-8) REVERSDD parameter [VSAMIMPORT command 55](#page-54-3) REVERSDSN parameter [VSAMIMPORT command 55](#page-54-4) reverse baskets [creating 16](#page-15-7) [importing 16](#page-15-7) [undo import 16](#page-15-9) [reverse change basket 37](#page-36-0) [VSAM 37](#page-36-3) REVERSE parameter [VSAMIMPORT command 55](#page-54-5) [reverse VSAM import 32](#page-31-0) reversing [changes basket changes 37](#page-36-0) reversing change basket [VSAM 32](#page-31-0)

#### **S**

SBS parameter [DATACOMPARE command 57](#page-56-6) selecting [data extraction component 15](#page-14-0) SIMULATE parameter [VSAMIMPORT command 55](#page-54-6) sorting [records by key order 38](#page-37-3) [SORTWORK DD 38,](#page-37-3) [44](#page-43-9) [stacking commands 44](#page-43-3) [STANDARD access method 46](#page-45-0) **SUBTYPE** [sub-parameters 47](#page-46-1) SUBTYPE parameter [KEYEDFGP command 59](#page-58-6) [POSFGP command 62](#page-61-5) [TEXTFGP command 65](#page-64-5) [VSAMFGP command 47](#page-46-2)

#### **T**

TARGDD parameter [DATACOMPARE command 57](#page-56-7) [KEYEDCOMPARE command 60](#page-59-4)

[VSAMCOMPARE command 61](#page-60-6) [VSAMEXPORT command 53](#page-52-6) TARGDSN parameter [DATACOMPARE command 57](#page-56-8) [KEYEDCOMPARE command 60](#page-59-5) [VSAMCOMPARE command 61](#page-60-7) [VSAMEXPORT command 53](#page-52-7) TARGMEM parameter [DATACOMPARE command 57](#page-56-9) [TEXTCOMPARE command 66](#page-65-2) [BASEDD parameter 66](#page-65-0) [BASEDSN parameter 66](#page-65-1) [REPORT parameter 66](#page-65-3) [TEXTEXPORT command 67](#page-66-4) [BASEDD parameter 67](#page-66-0) [BASEDSN parameter 67](#page-66-1) [BASKETDD parameter 67](#page-66-2) [BASKETDSN parameter 67](#page-66-3) [REPORT parameter 67](#page-66-5) [TEXTFGP command 65](#page-64-0) [DSN parameter 65](#page-64-1) [FGPDSN parameter 65](#page-64-3) [RECORDTYPE parameter 65](#page-64-4) [SUBTYPE parameter 65](#page-64-5) [VOLSER parameter 65](#page-64-6) TOCLUSTER parameter [VSAMIMPORT command 55](#page-54-7) [token 35](#page-34-0) tokens [composite 35](#page-34-6) [record-level 11,](#page-10-5) [35](#page-34-7)

#### **U**

[undo VSAM import 32](#page-31-0) UPDATE parameter [DATACOMPARE command 57](#page-56-10)

#### **V**

verify synchronization [VSAM cluster 23,](#page-22-0) [25](#page-24-1) VOLSER parameter [KEYEDFGP command 59](#page-58-7) [POSFGP command 62](#page-61-6) [TEXTFGP command 65](#page-64-6) VSAM [change basket 36](#page-35-1) [Fingerprint Data Sets 36](#page-35-4) [importing a change basket 30](#page-29-0) [reverse change basket 37](#page-36-3) [reversing change basket 32](#page-31-0) [undo import 32](#page-31-0) [VSAMCOMPARE command 50](#page-49-2)

[VSAMEXPORT command 52](#page-51-0) [VSAMFGP command 46](#page-45-2) [VSAMIMPORT command 54](#page-53-0) [VSAMWORK DD 36,](#page-35-5) [38](#page-37-4) VSAM cluster [comparing \(JCL\) 23](#page-22-0) [fingerprint 35](#page-34-0) VSAM clusters [comparing \(JCL\) 25](#page-24-1) VSAM KSDS [data extraction 45](#page-44-0) [data extraction commands 42](#page-41-0) VSAMCOMPARE [parameters 51](#page-50-1) [VSAMCOMPARE command 35,](#page-34-1) [50](#page-49-2) [BASEDD parameter 51](#page-50-2) [BASEDSN parameter 51,](#page-50-3) [61](#page-60-1) [BASKETDD parameter 61](#page-60-2) [BASKETDSN parameter 61](#page-60-3) [REPORT parameter 51,](#page-50-4) [56](#page-55-5) [TARGDD parameter 51,](#page-50-5) [61](#page-60-6) [TARGDSN parameter 51,](#page-50-6) [61](#page-60-7) VSAMCOMPARE REPORT parameter [ADD subparameter 52](#page-51-2) [ALL subparameter 52](#page-51-3) [DELETE subparameter 52](#page-51-4) [EQUAL subparameter 52](#page-51-5) [NONE subparameter 52](#page-51-6) [VSAMEXPORT command 35,](#page-34-2) [52](#page-51-0) [BASEDD parameter 53](#page-52-0) [BASEDSN parameter 53](#page-52-1) [BASKETDD parameter 53](#page-52-2) [BASKETDSN parameter 53](#page-52-3) [REPORT parameter 53](#page-52-5) [TARGDD parameter 53](#page-52-6) [TARGDSN parameter 53](#page-52-7) [VSAMFGP command 35,](#page-34-3) [46](#page-45-2) [RECORDTYPE parameter 47](#page-46-0) [VSAMIMPORT command 35,](#page-34-5) [54](#page-53-0) [APPLY parameter 55](#page-54-0) [BASKETDD parameter 55](#page-54-1) [BASKETDSN parameter 55](#page-54-2) [REVERSDD parameter 55](#page-54-3) [REVERSDSN parameter 55](#page-54-4) [SIMULATE parameter 55](#page-54-6) [TOCLUSTER parameter 55](#page-54-7) [VSAMWORK DD 44](#page-43-8) [VSEXPORT 36](#page-35-1)

#### **W**

WARN parameter [DATACOMPARE command 57](#page-56-11)